# **Контрольно-оценочные средства для проведения текущего контроля по ОП.10 Компьютерные сети (3 курс, 6 семестр 2022-2023 уч. г.)**

# **Текущий контроль №1**

**Форма контроля:** Практическая работа (Опрос) **Описательная часть:** Практическая работа **Задание №1**

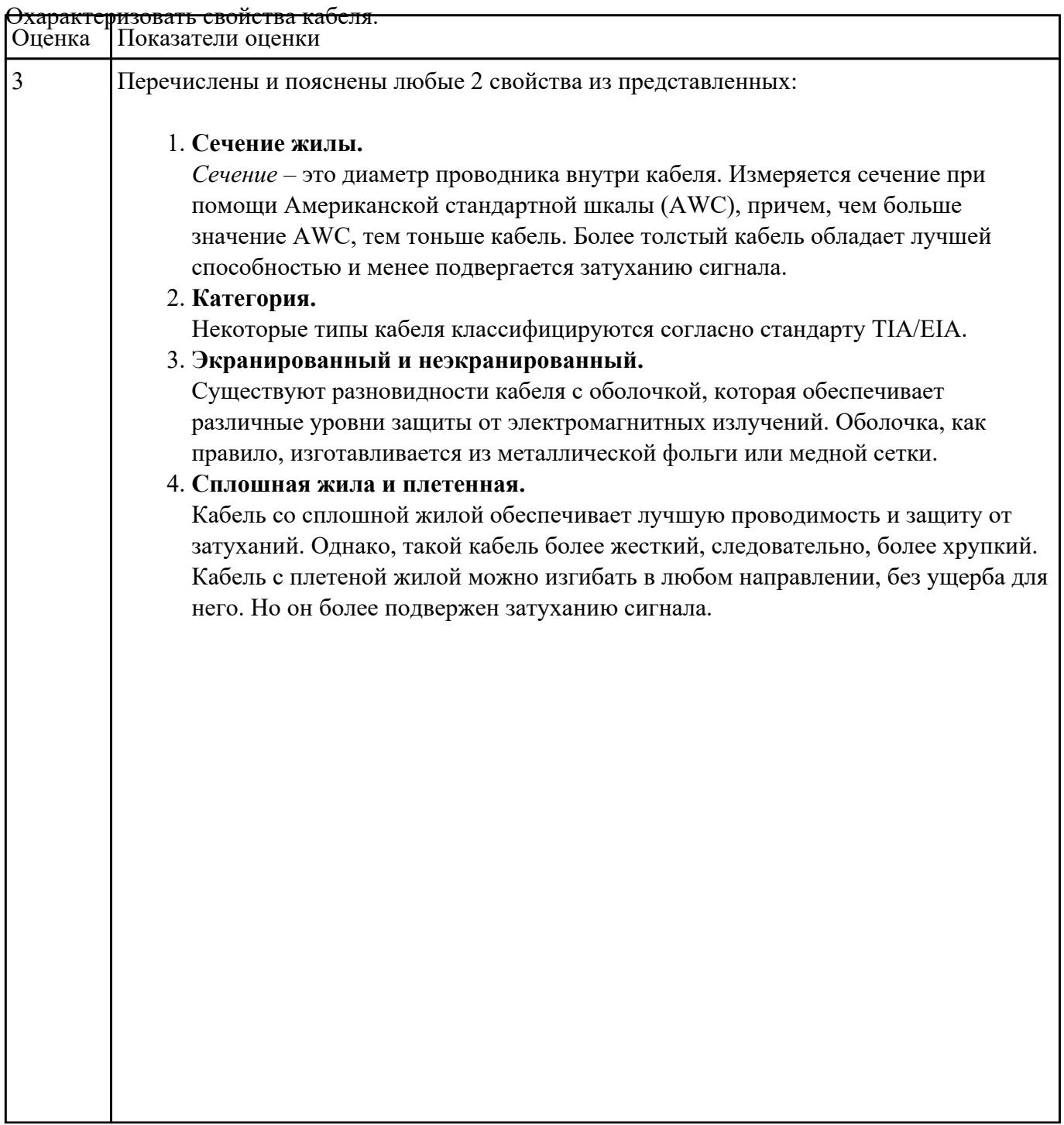

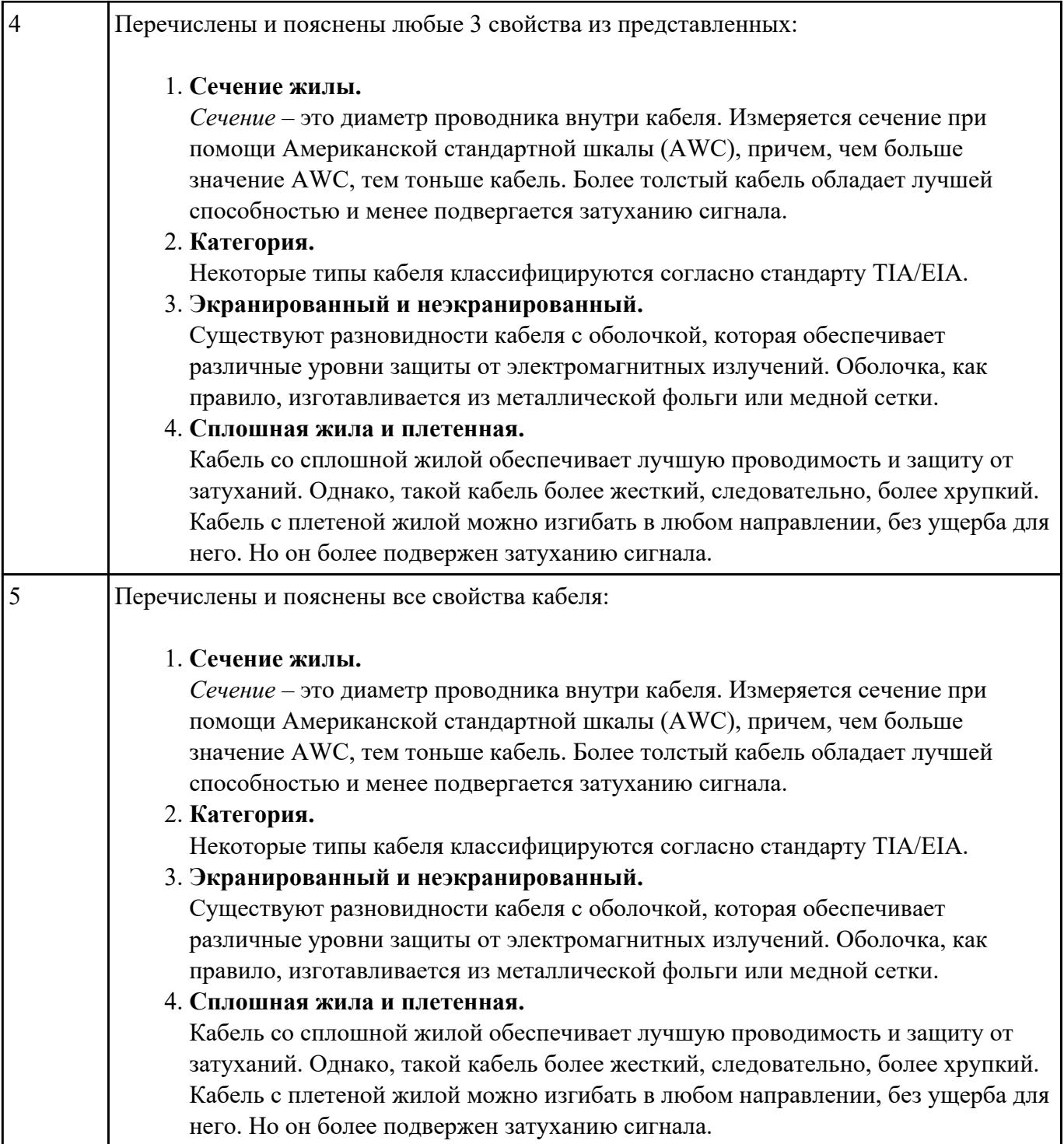

Описать возможные стандарты разводки кабелей витой пары (цветовая распиновка). Объяснить

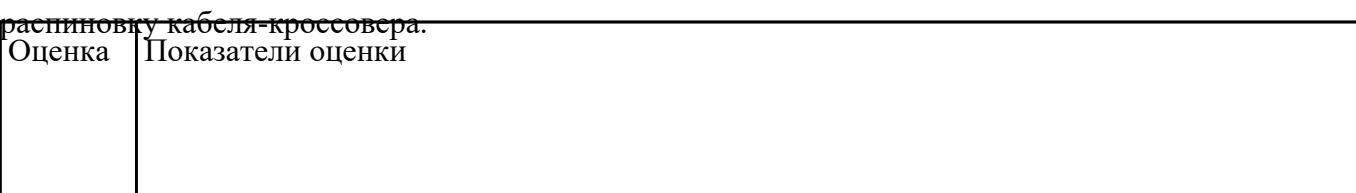

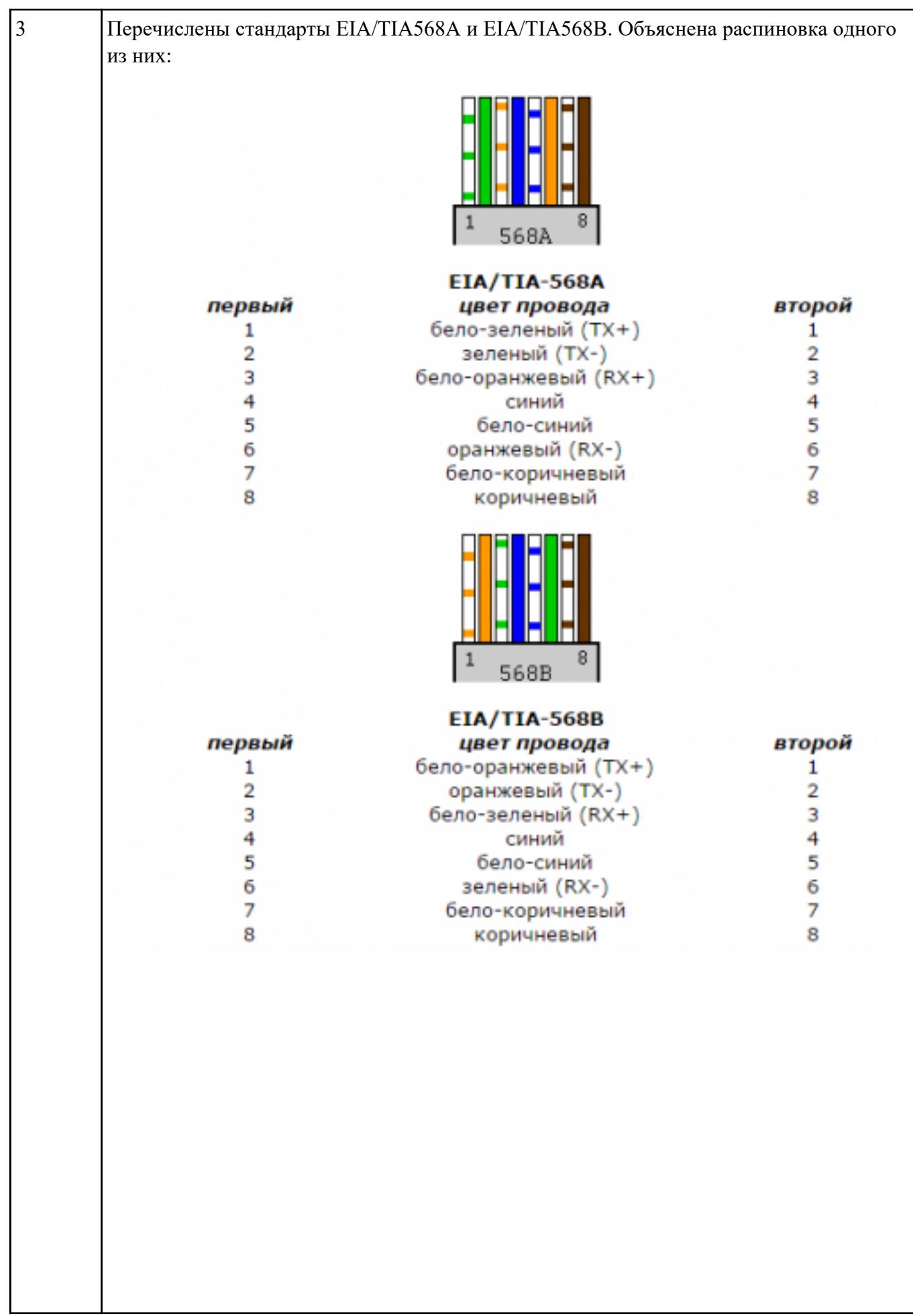

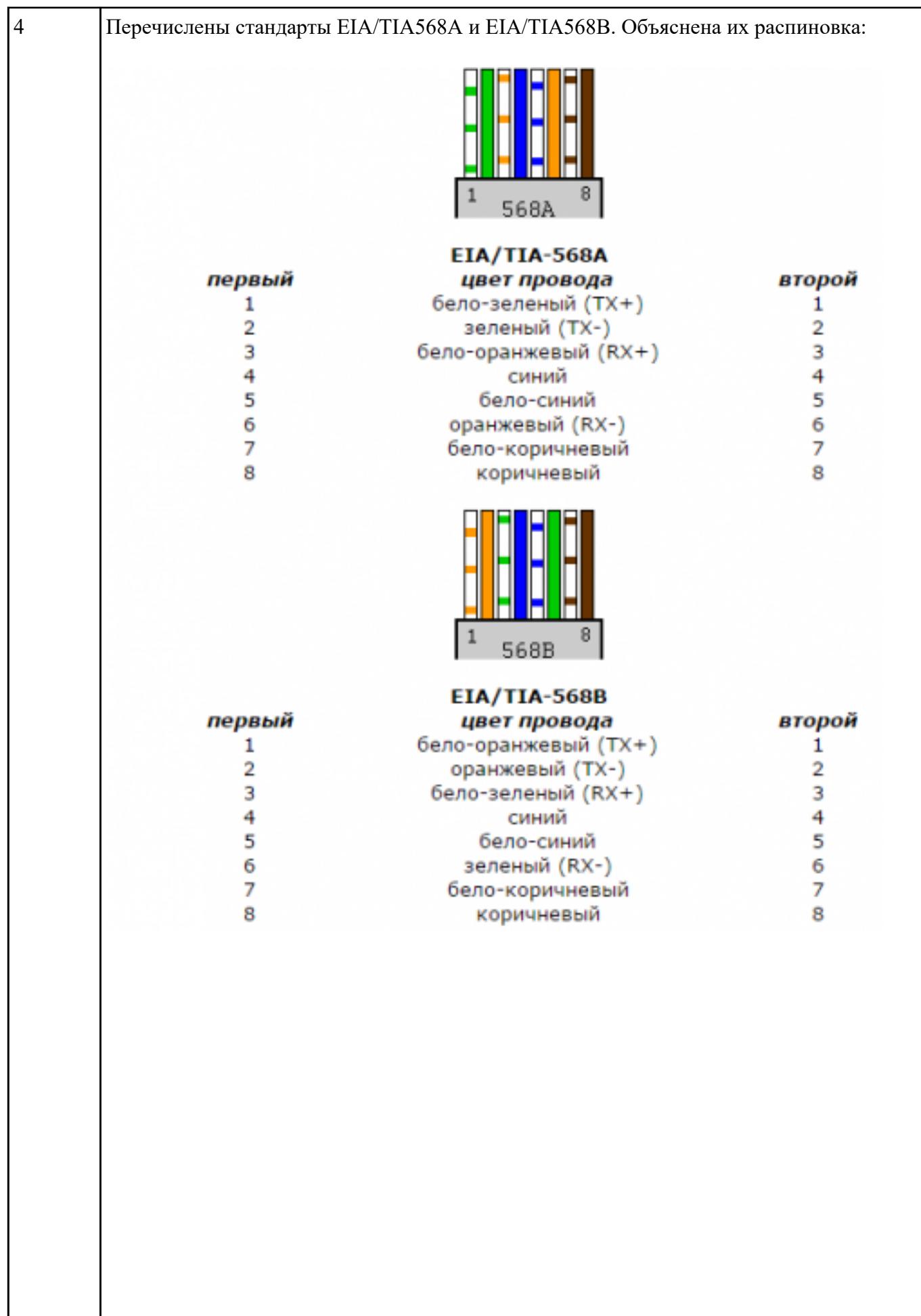

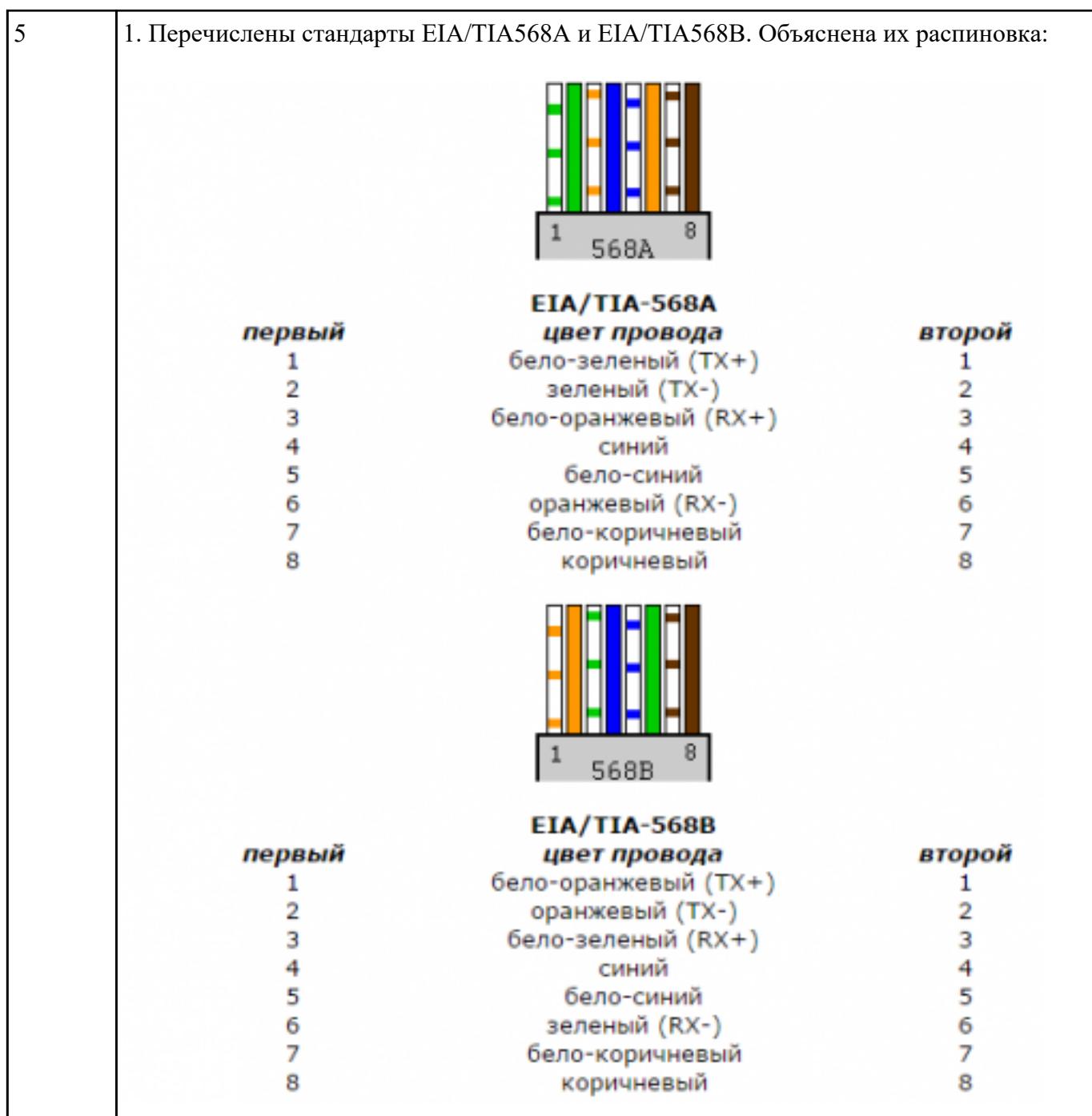

2. Объяснено понятие "кроссовер" и представлена его разводка:

Кабель называют кроссовером (crossover) или нуль-хабным кабелем, если **один коннектор обжат по варианту 586A, а второй по варианту 586B**. Эта же разводка используется для каскадирования (соединения) коммутаторов.

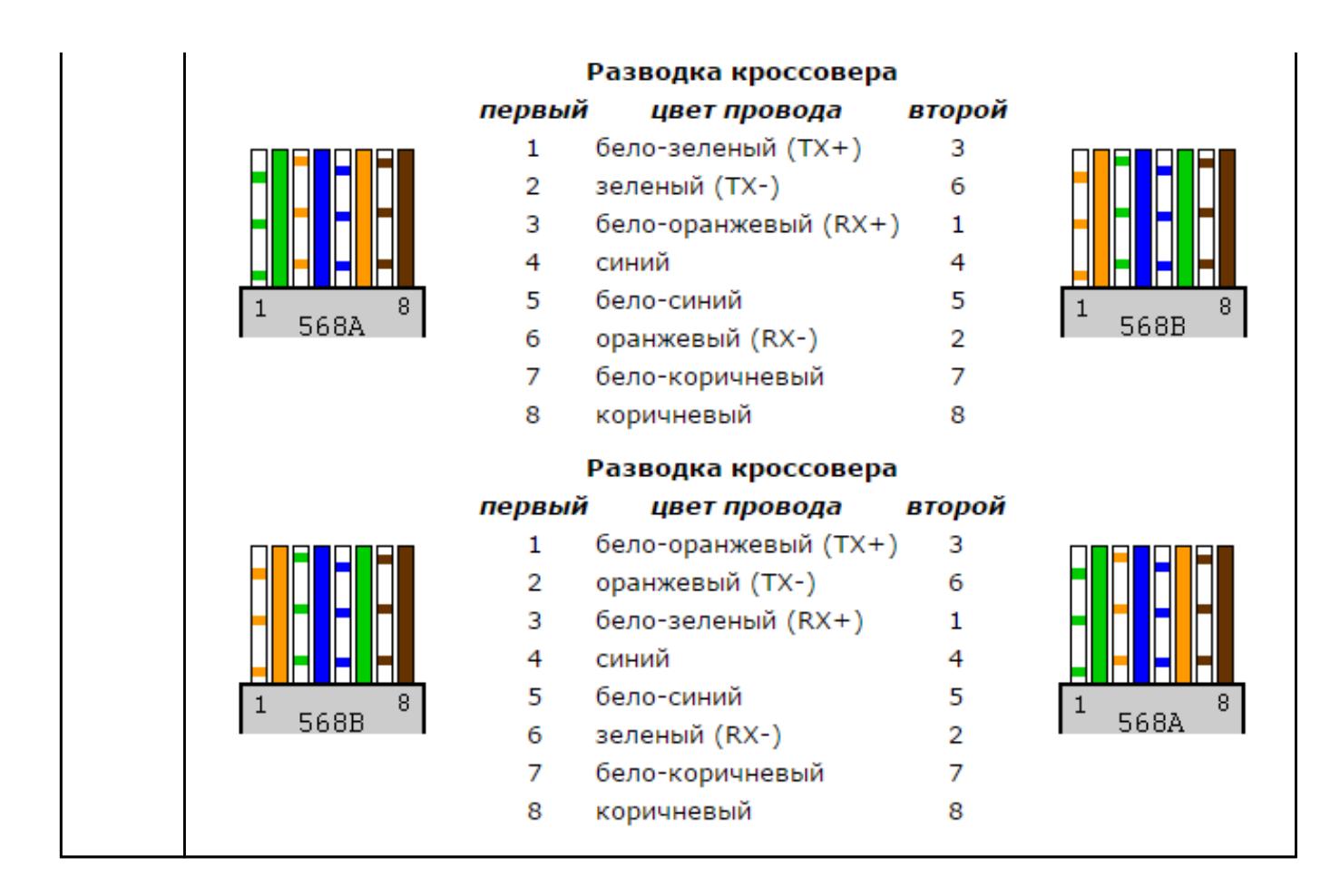

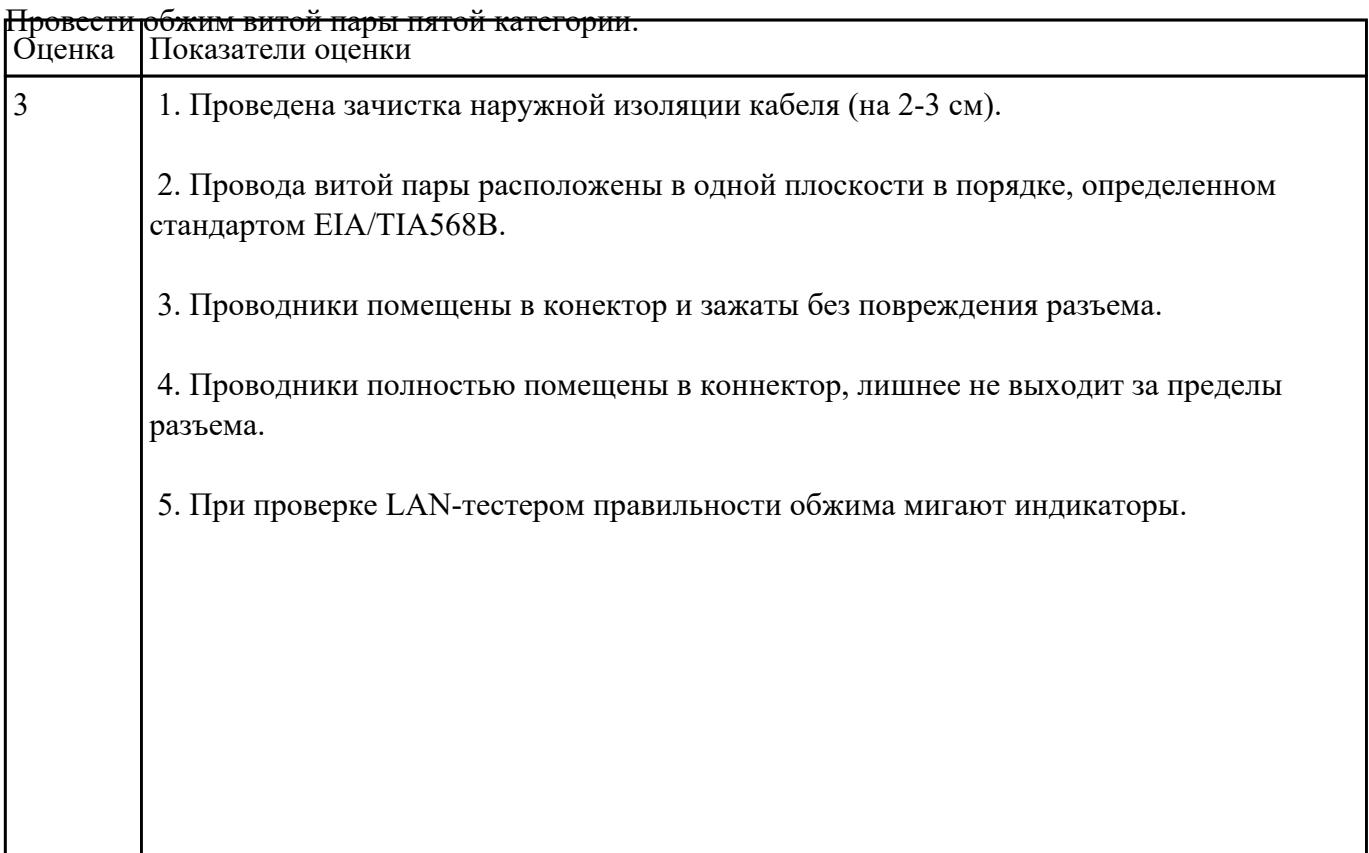

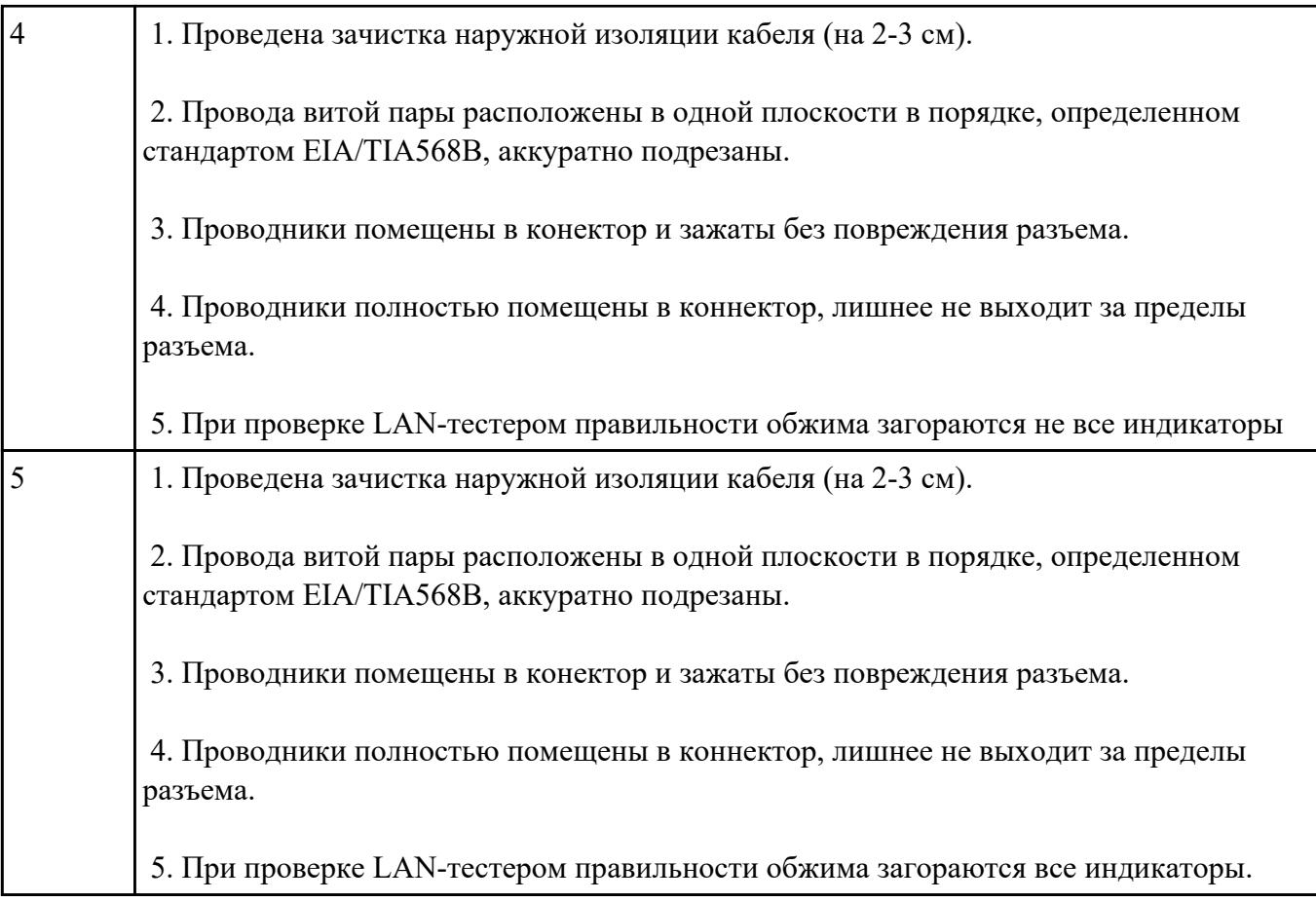

## **Текущий контроль №2**

**Форма контроля:** Контрольная работа (Опрос) **Описательная часть:** Письменная контрольная работа **Задание №1**

Соотнести основные понятия темы "Сетевые архитектуры" с их определением:

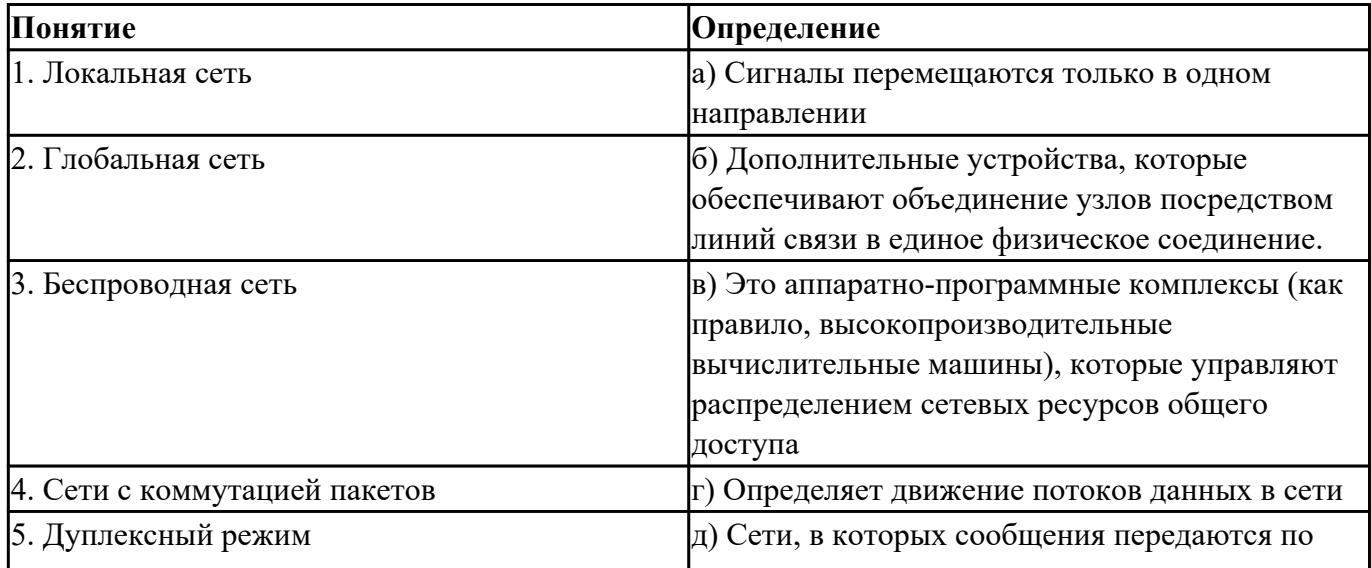

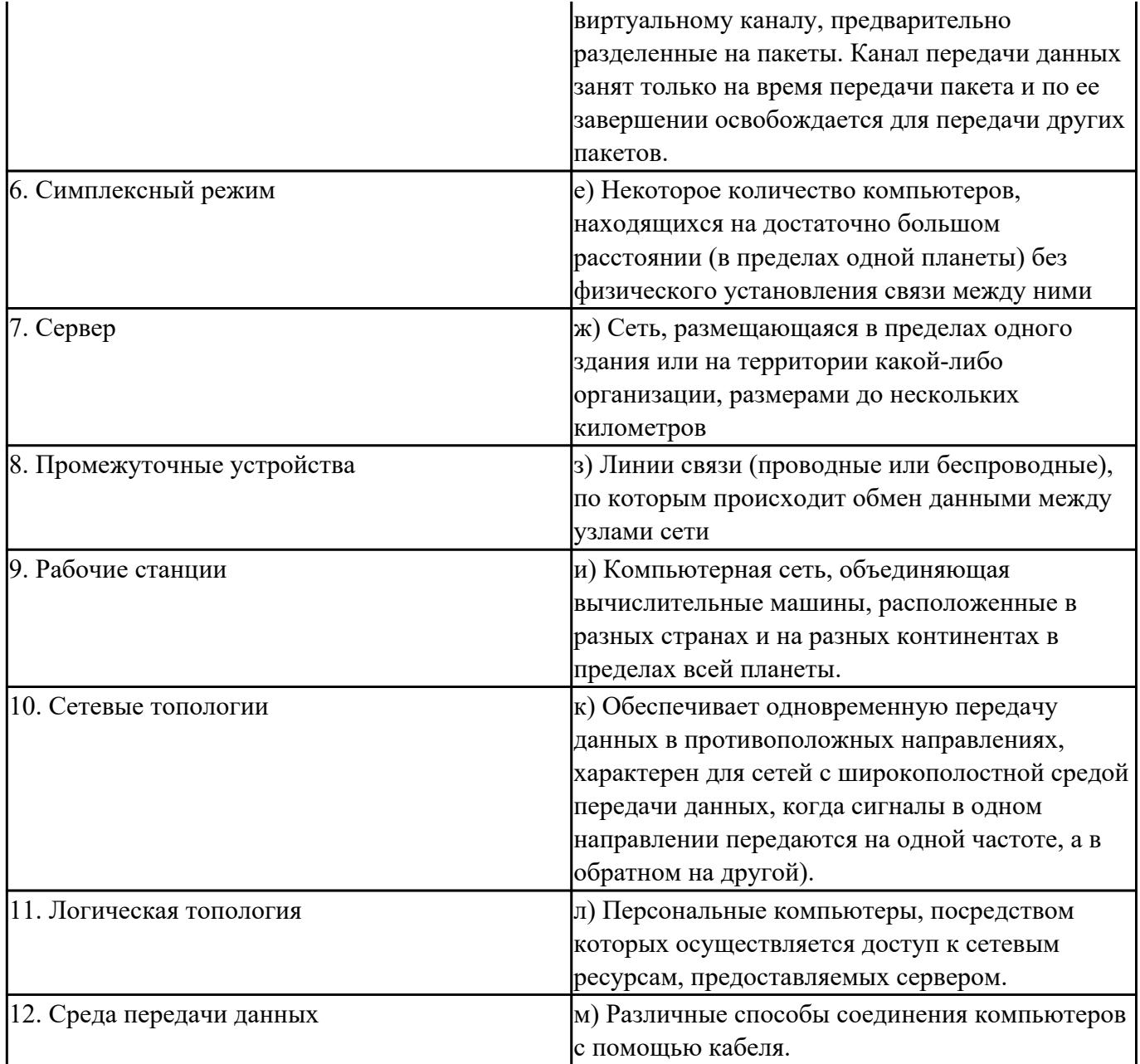

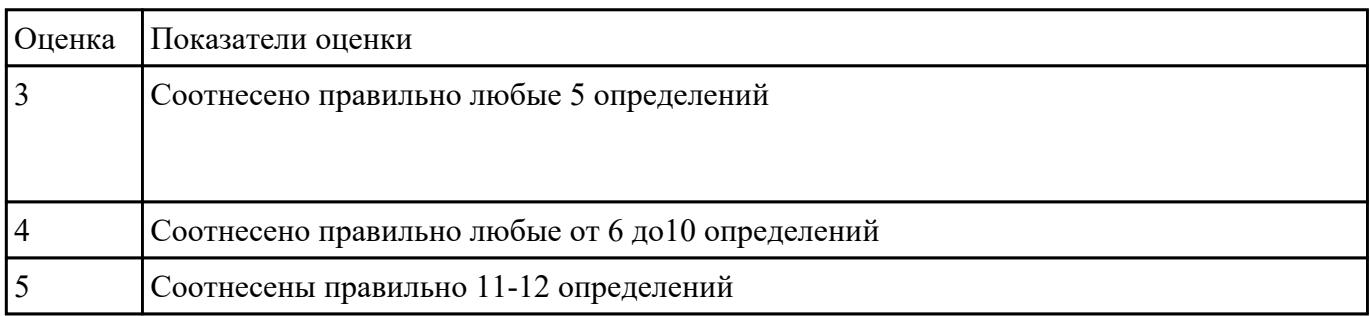

Изобразить схему функций современных вычислительных сетей и основные прикладные аспекты

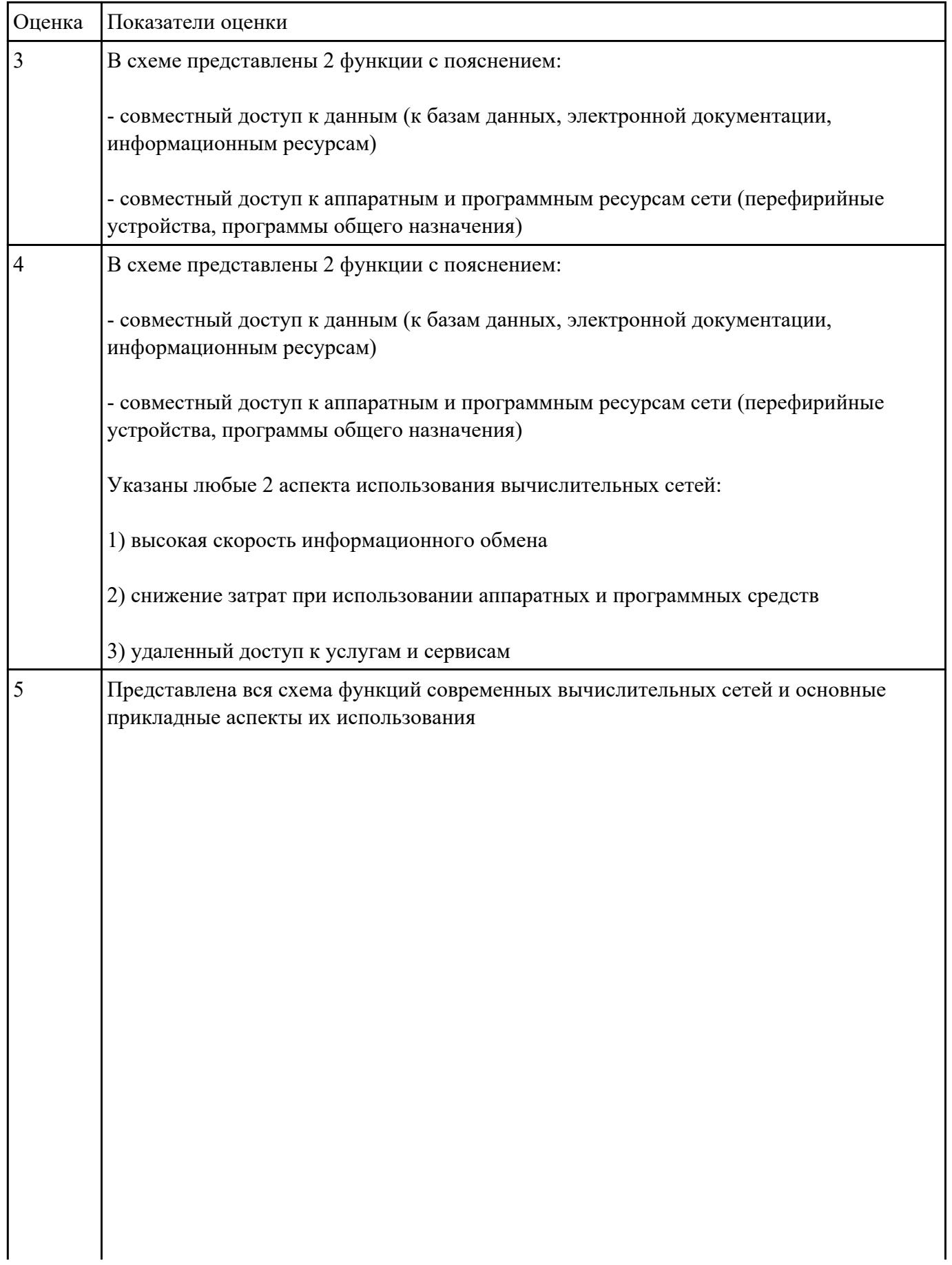

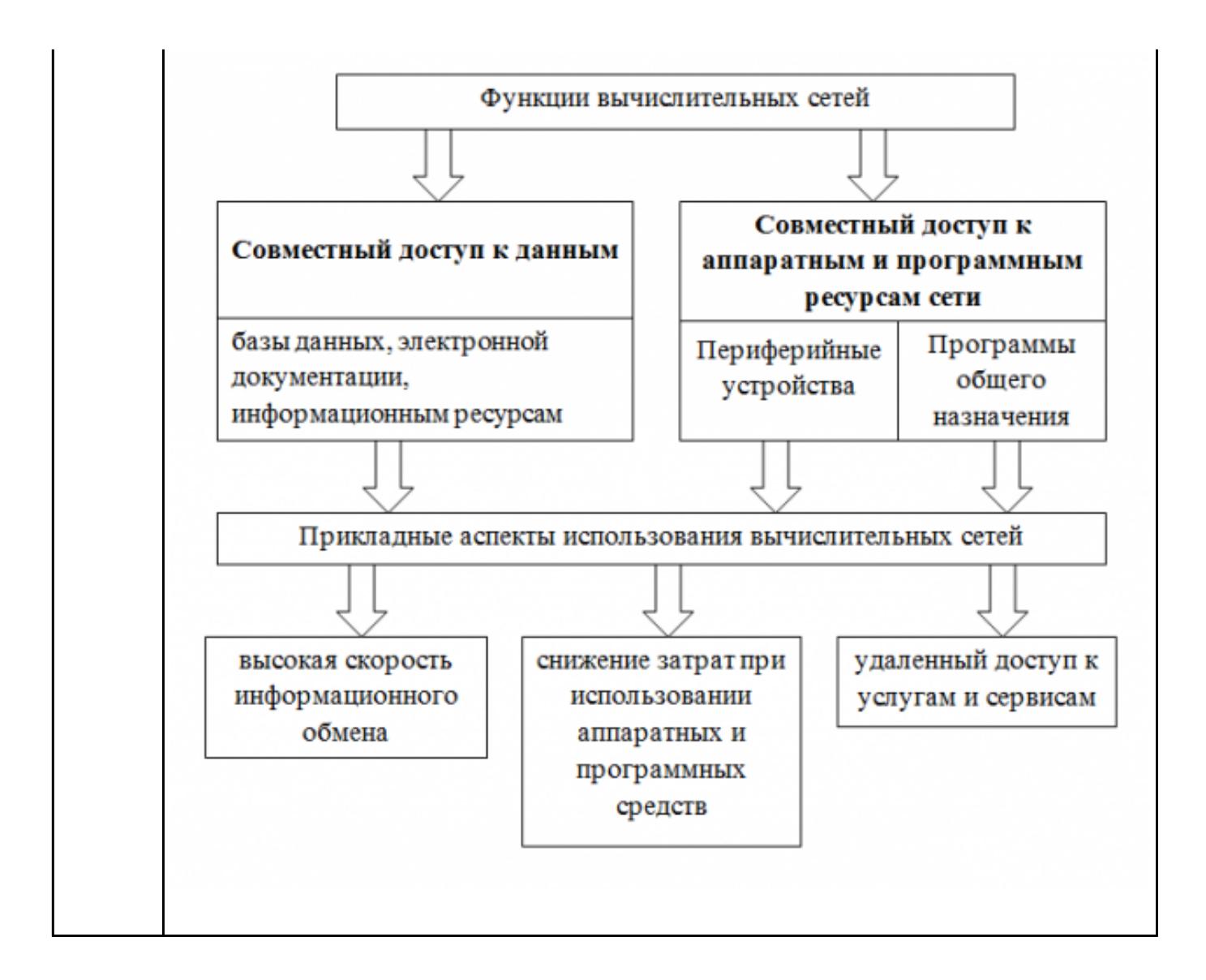

Заполнить таблицу характеристики базовых топологий вычислительных сетей

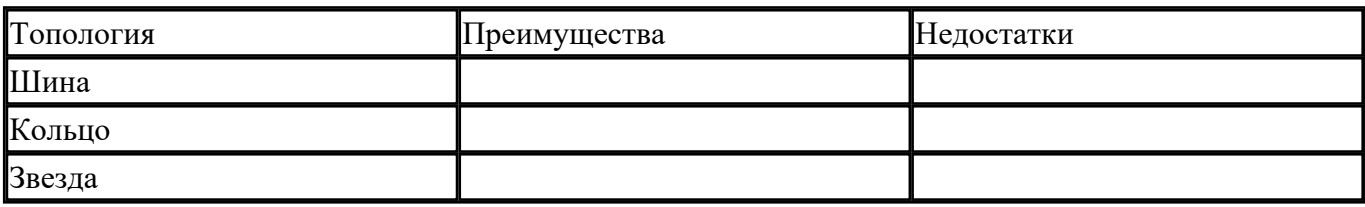

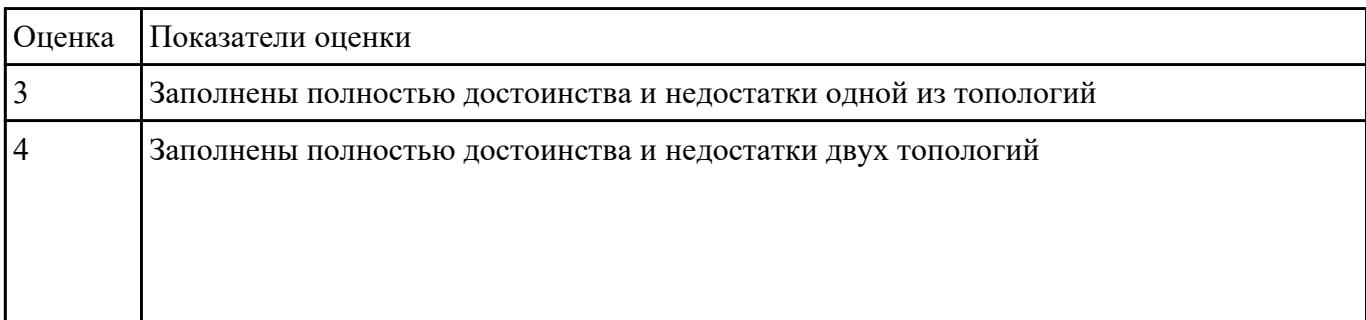

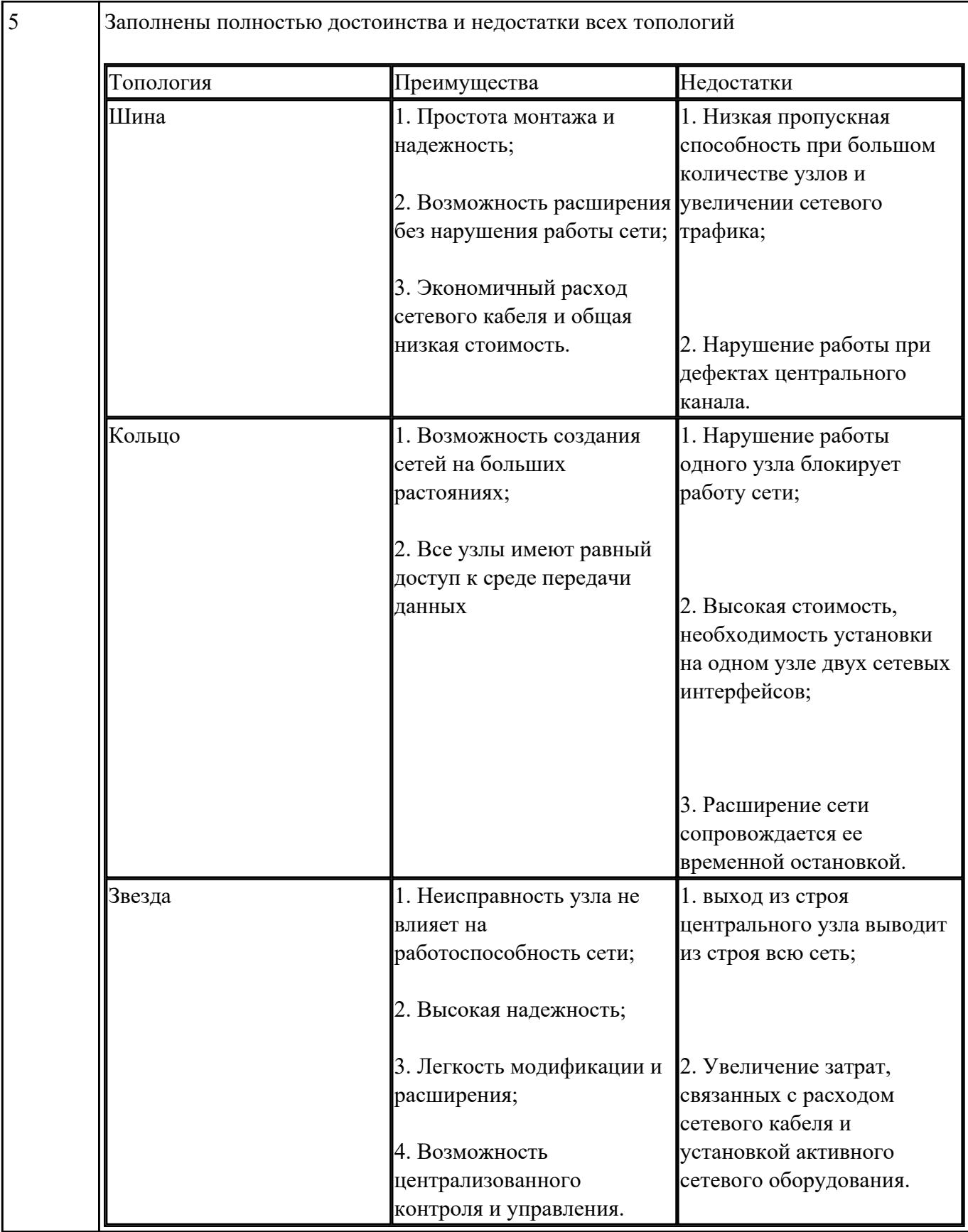

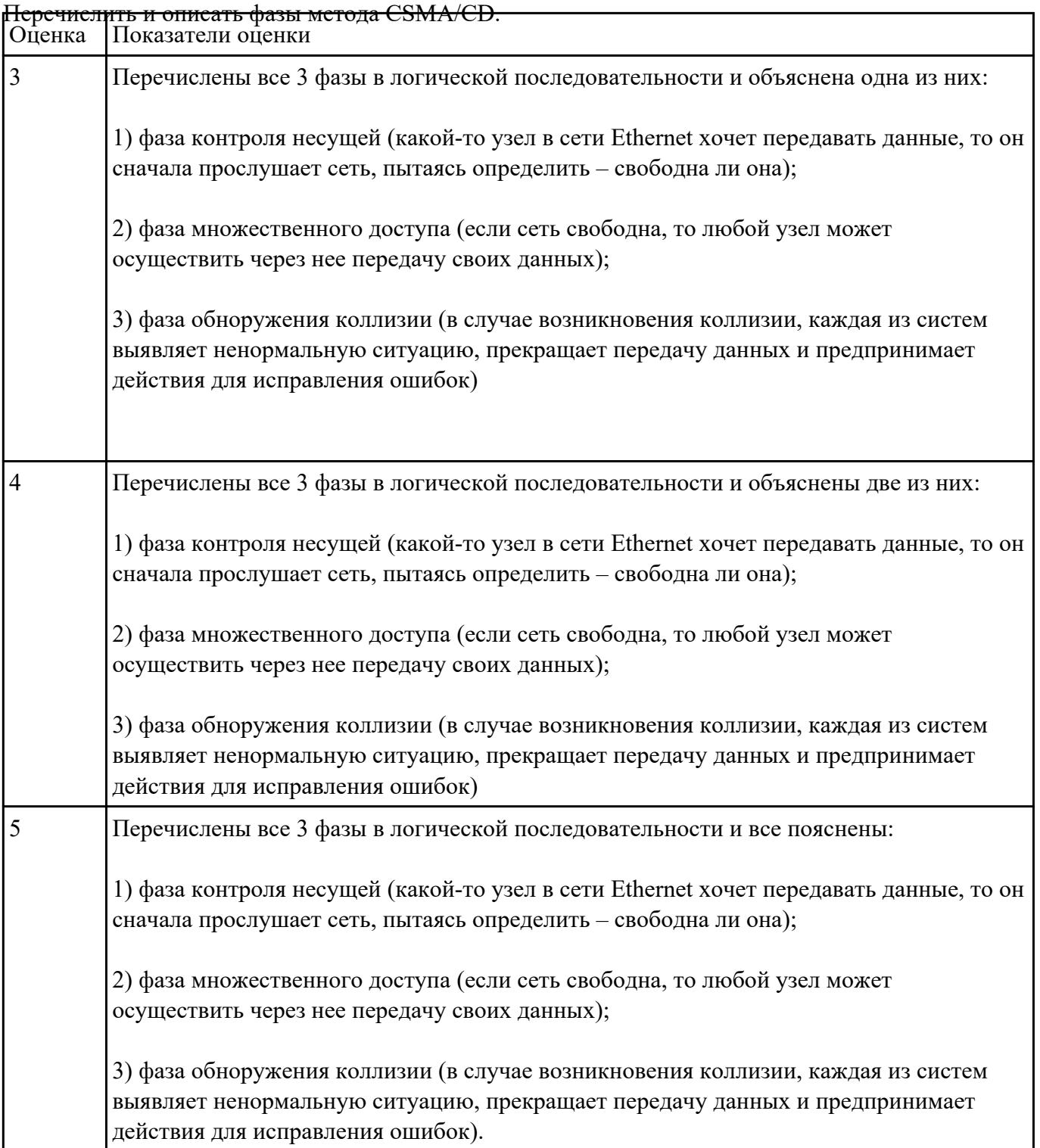

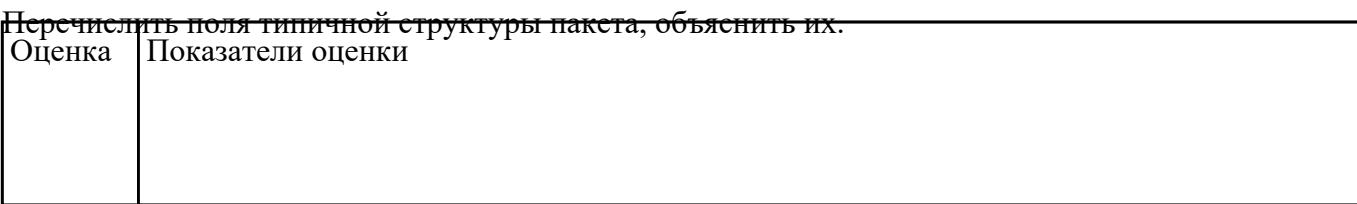

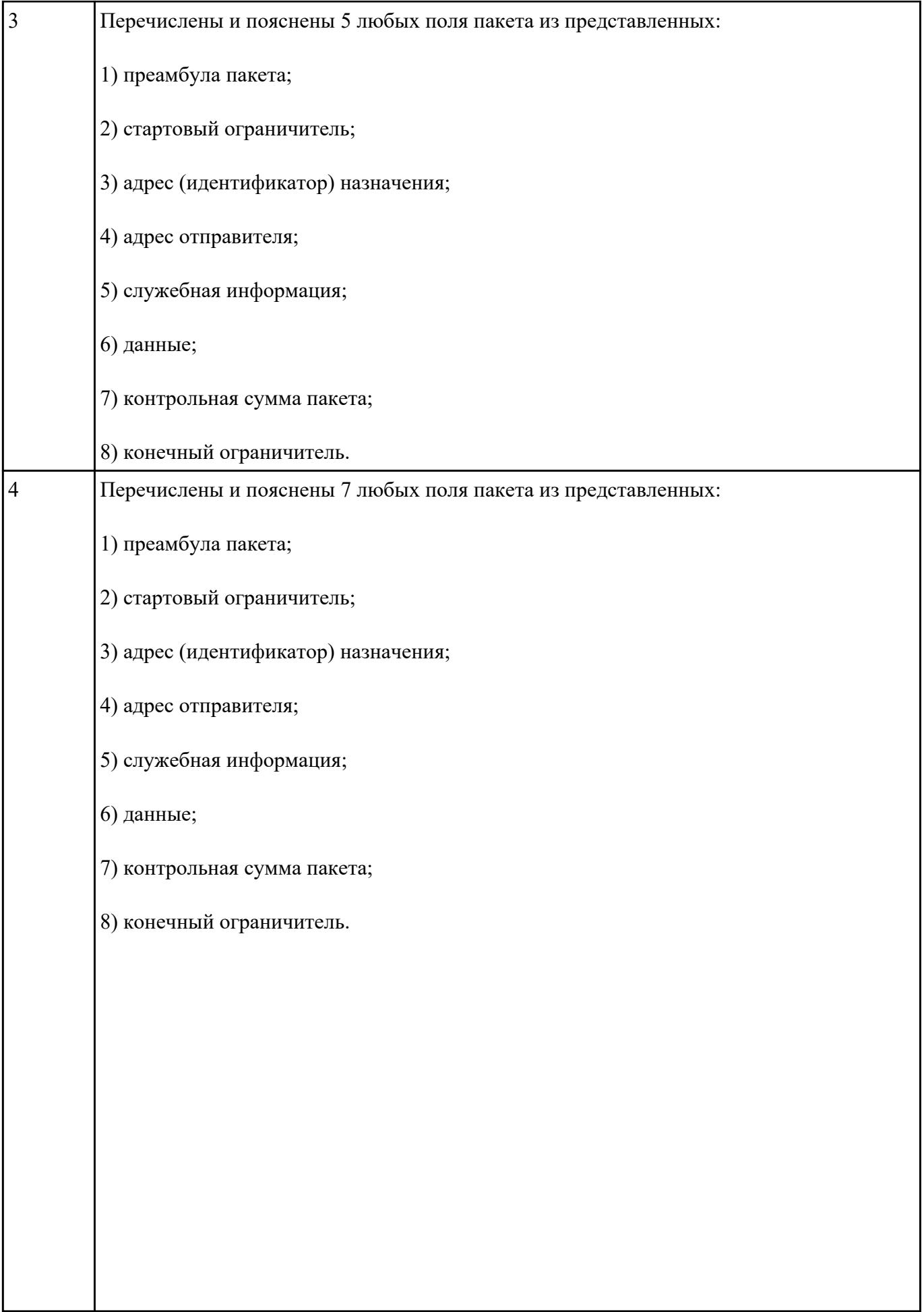

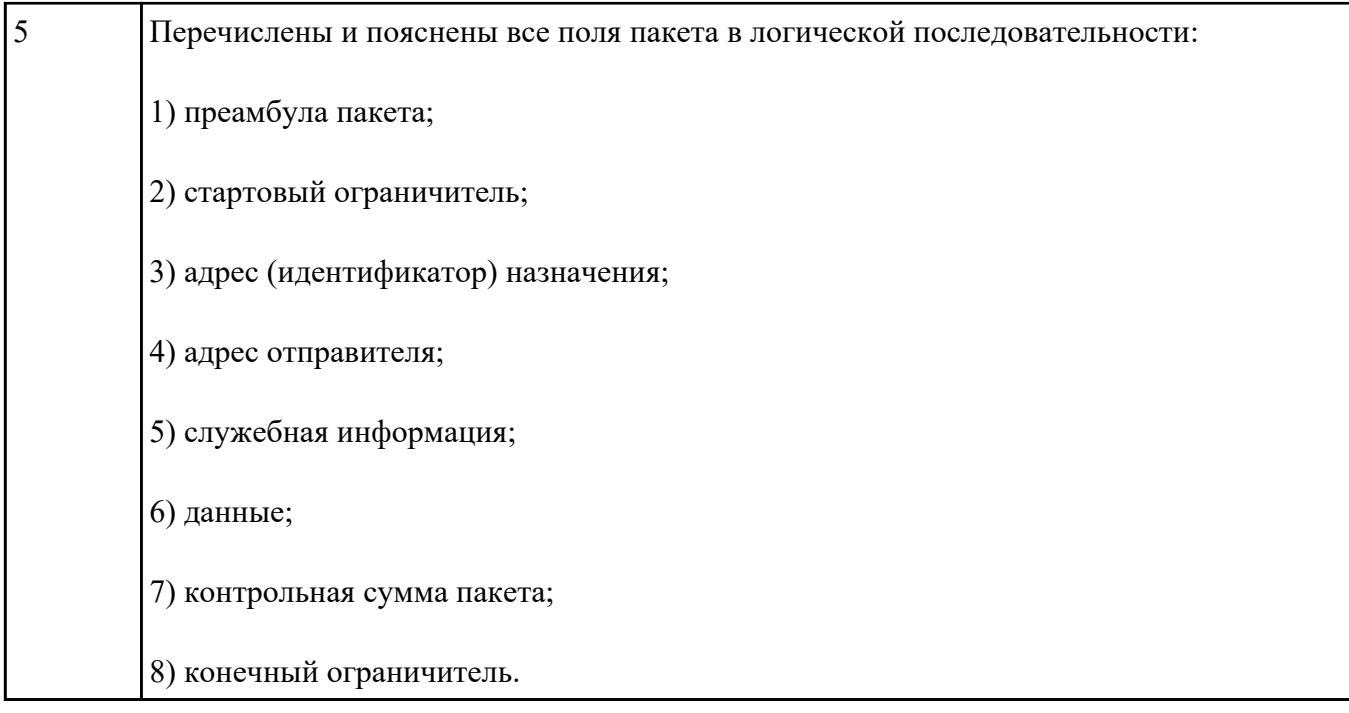

**Текущий контроль №3 Форма контроля:** Контрольная работа (Опрос) **Описательная часть: Задание №1**

Сформулировать основные определения темы: "сетевые модели", "открытая система",

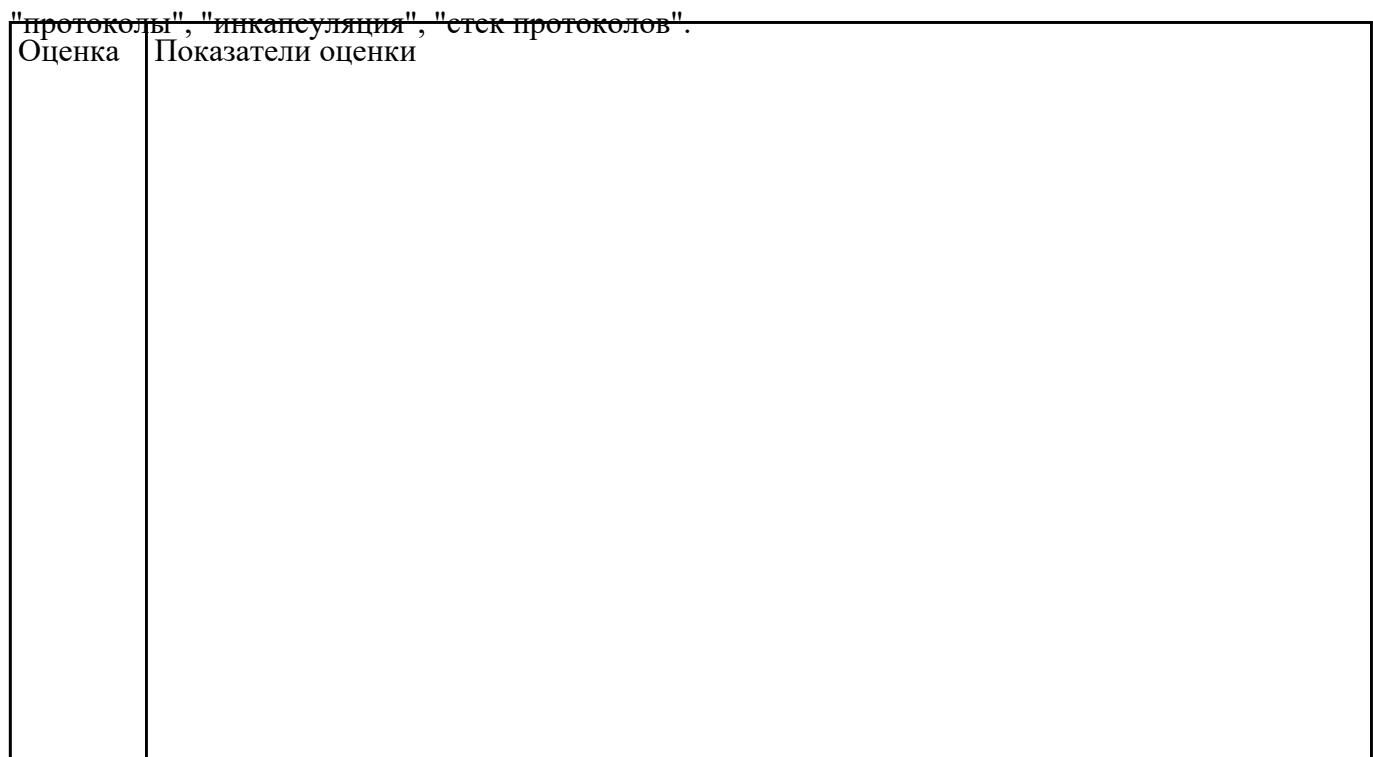

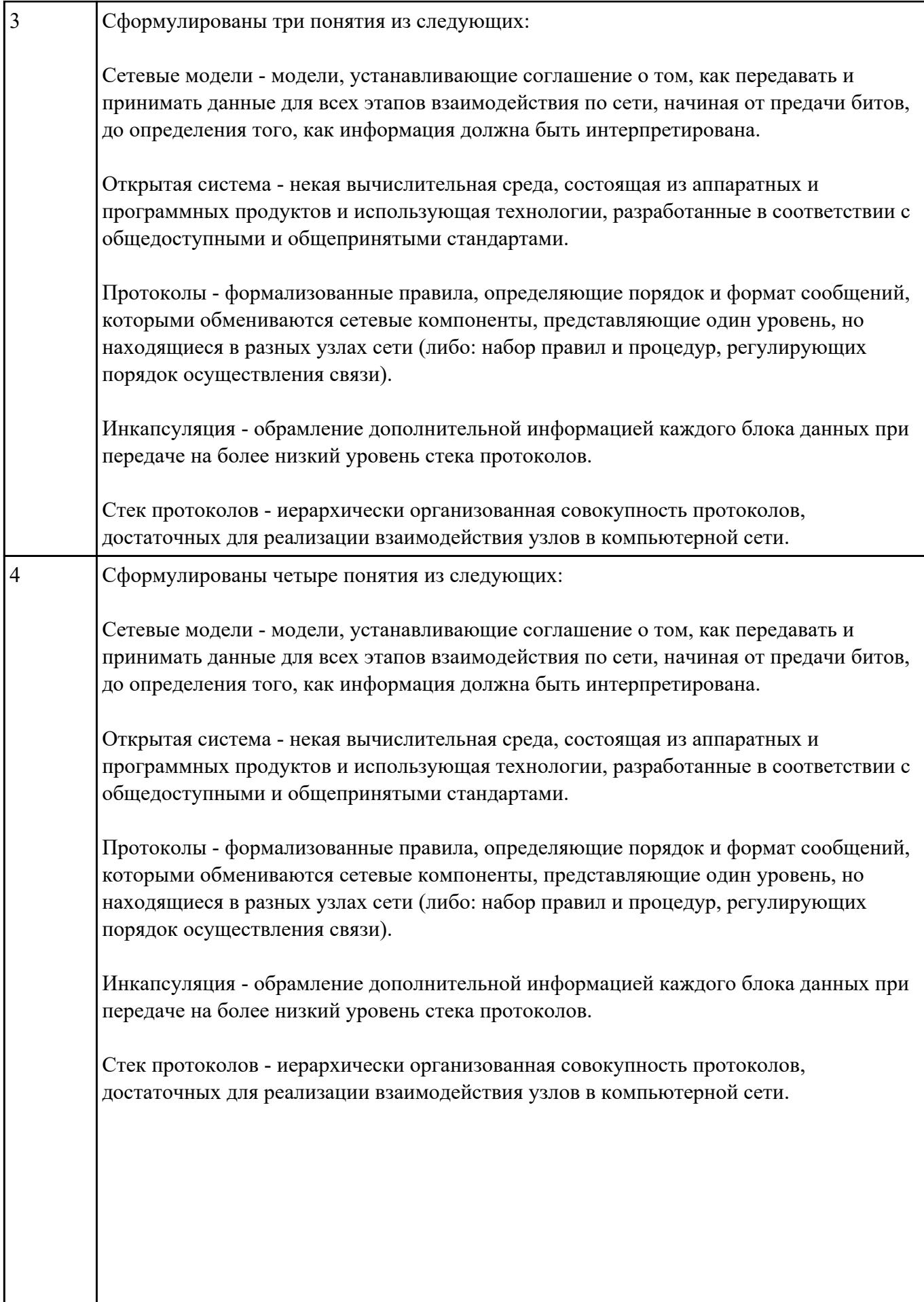

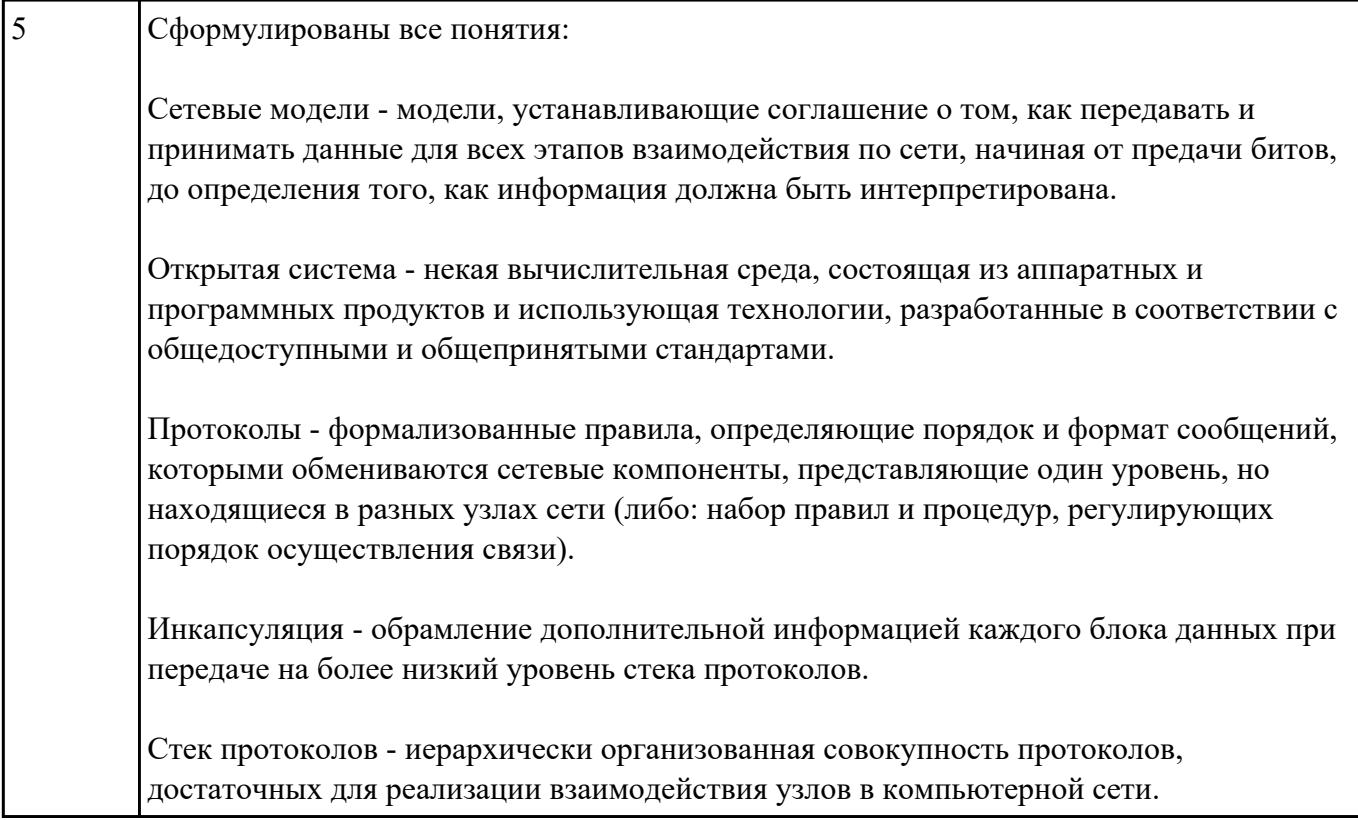

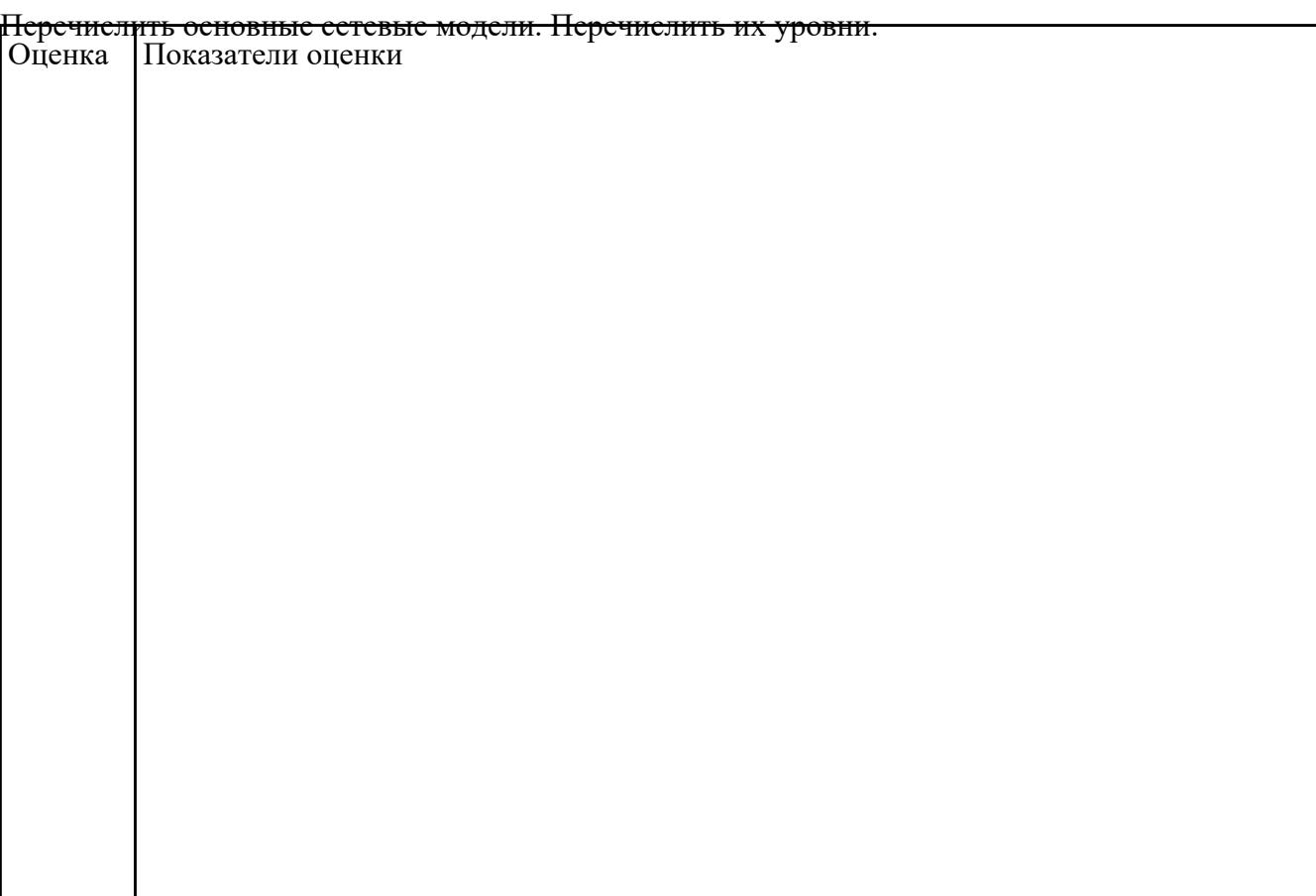

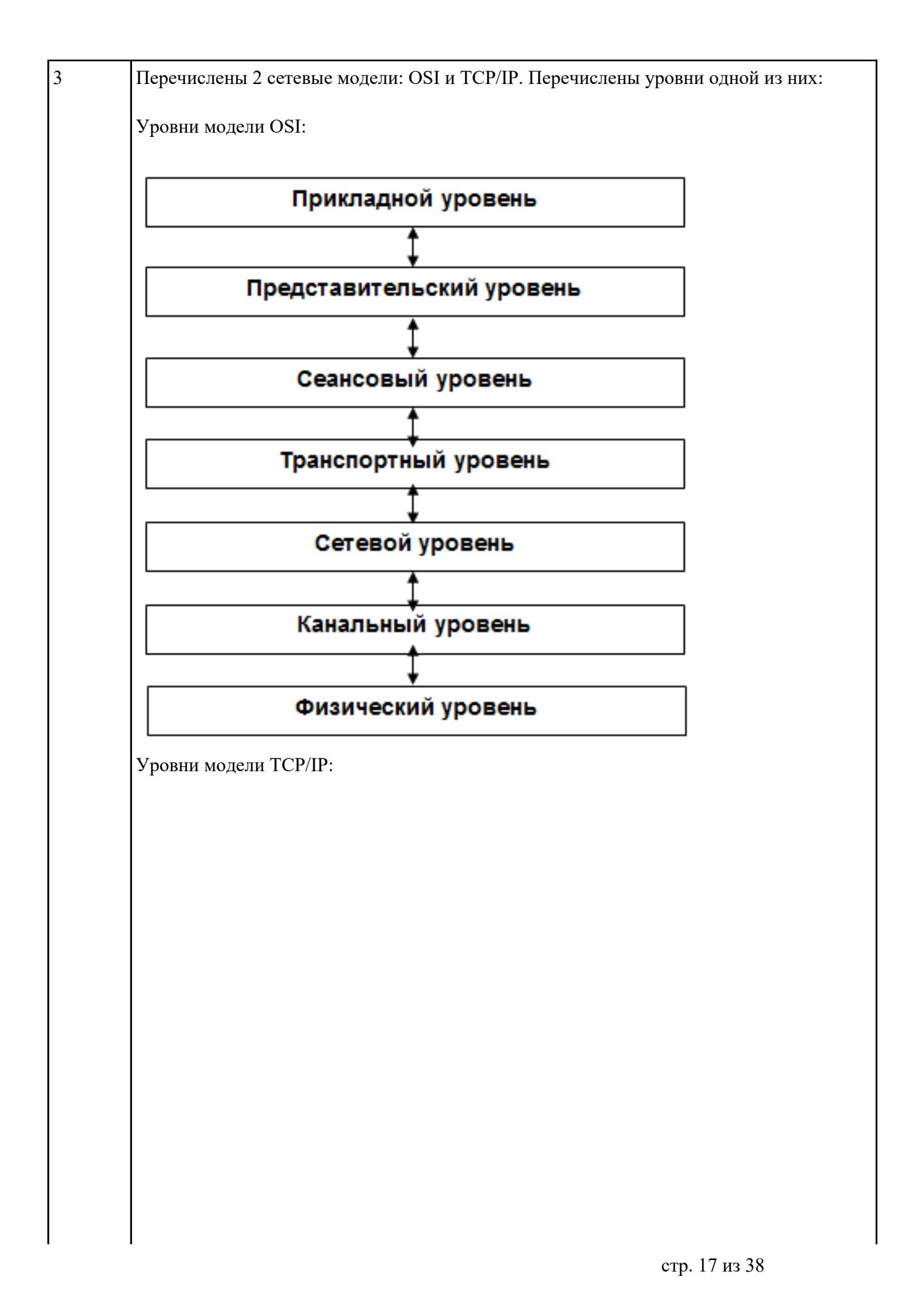

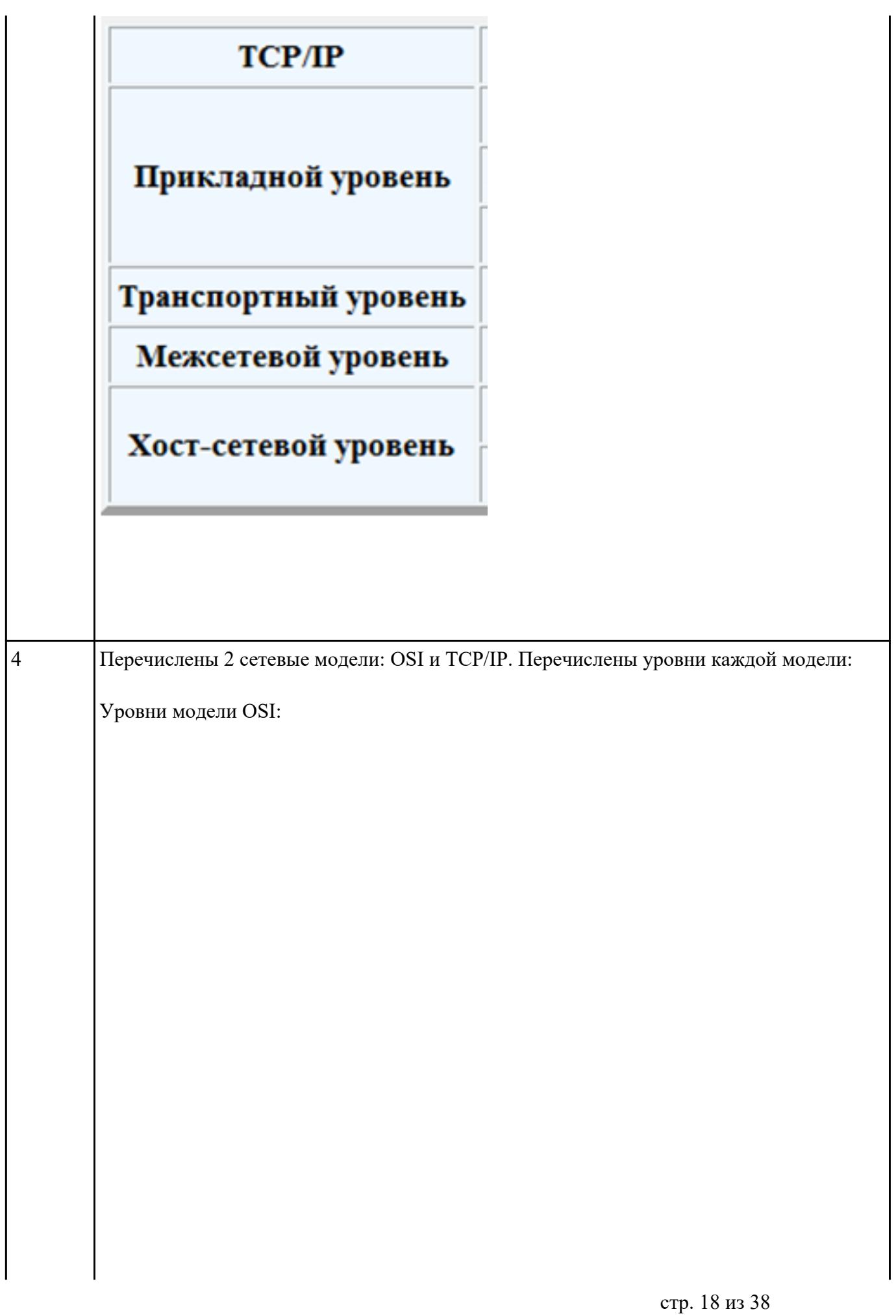

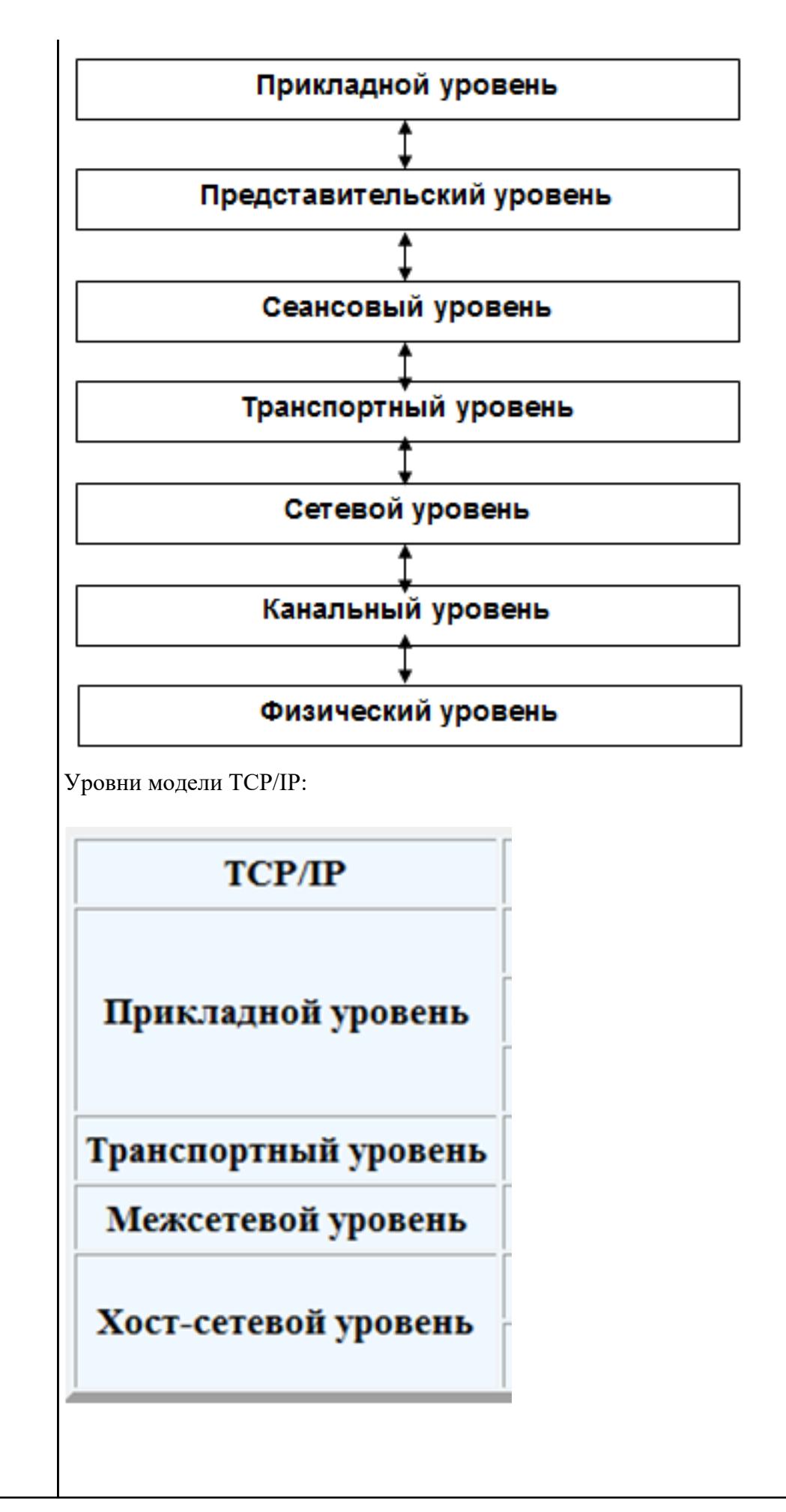

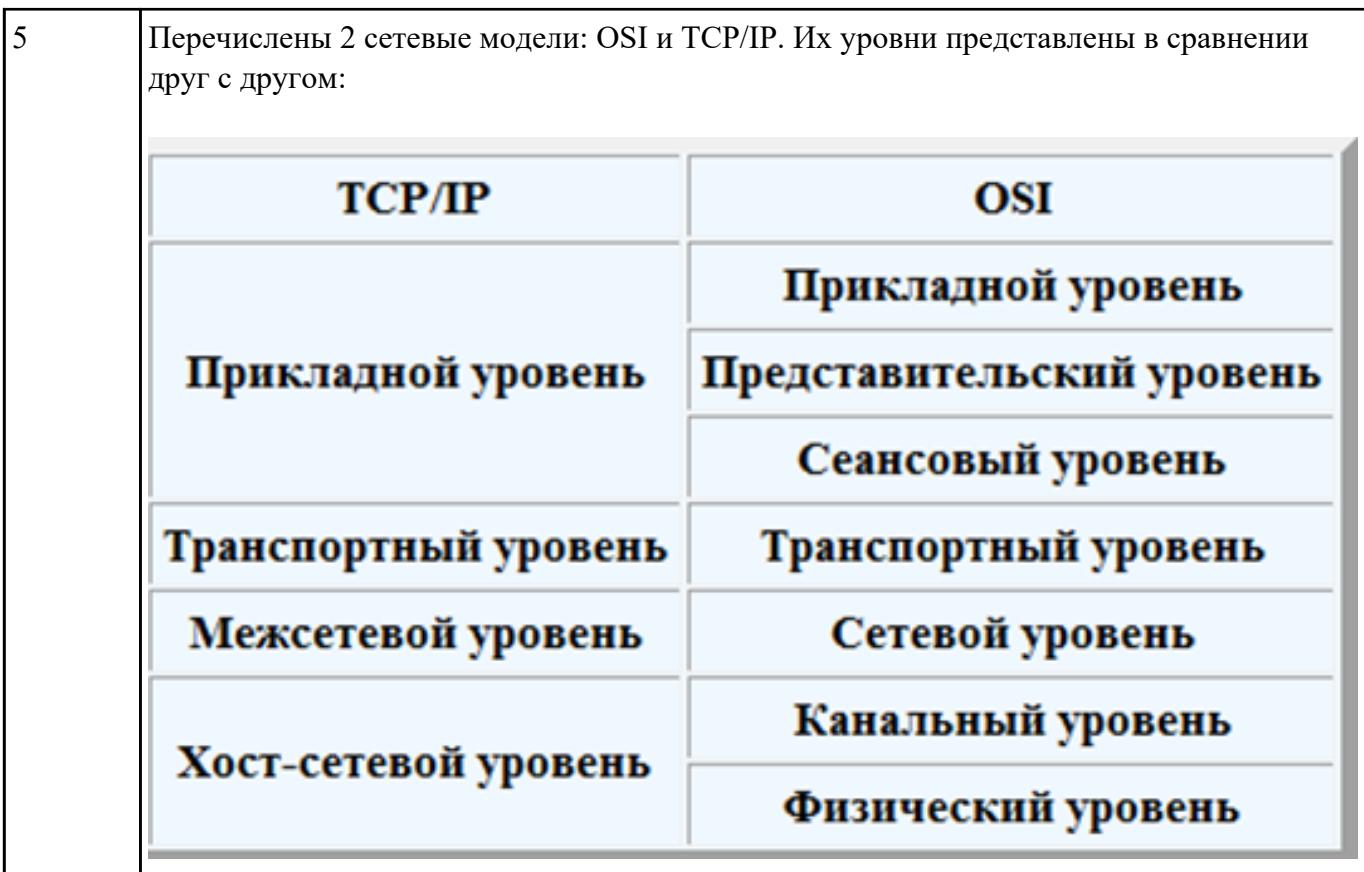

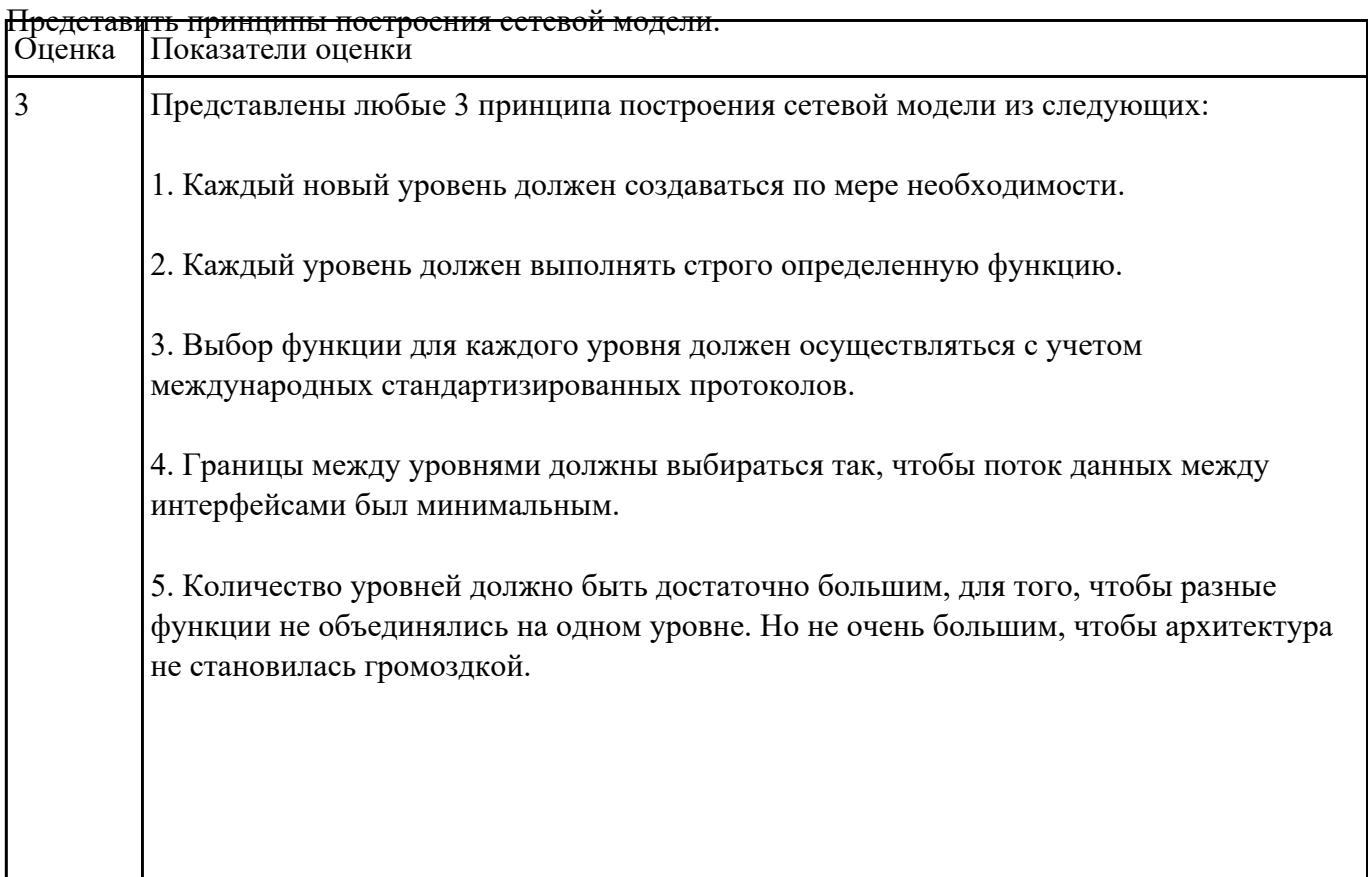

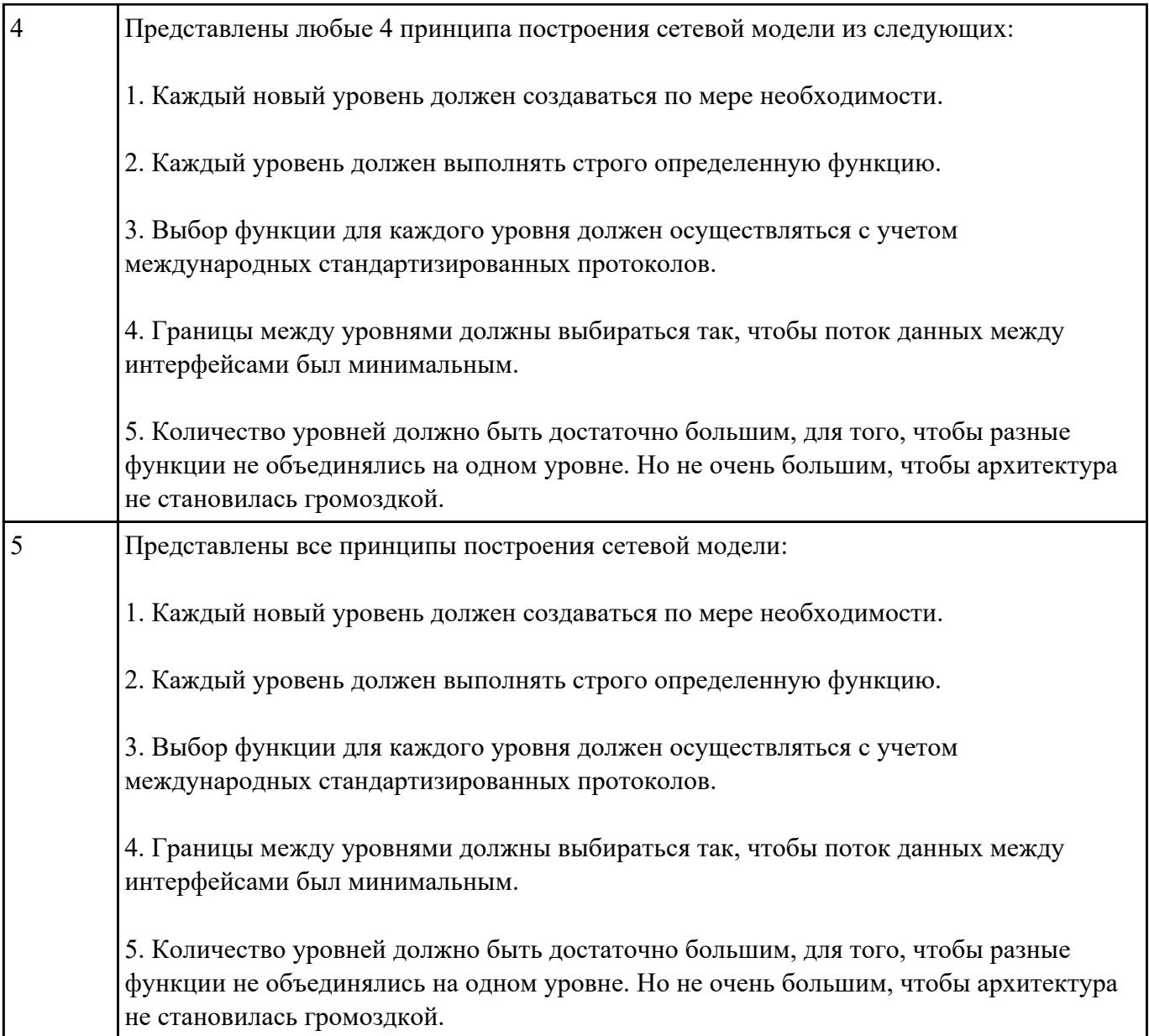

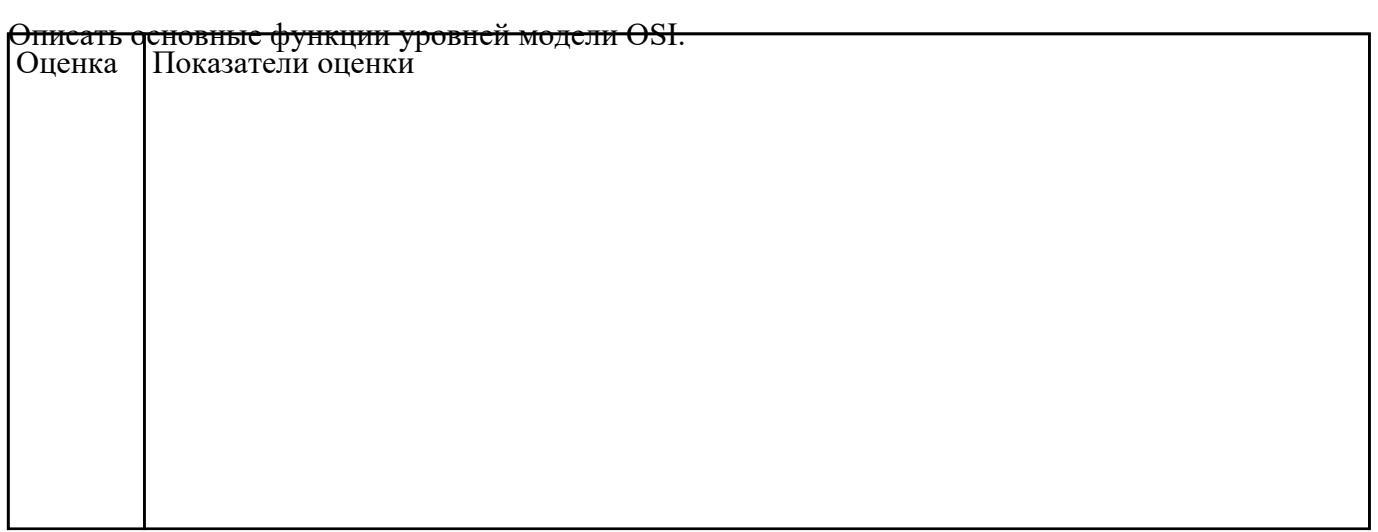

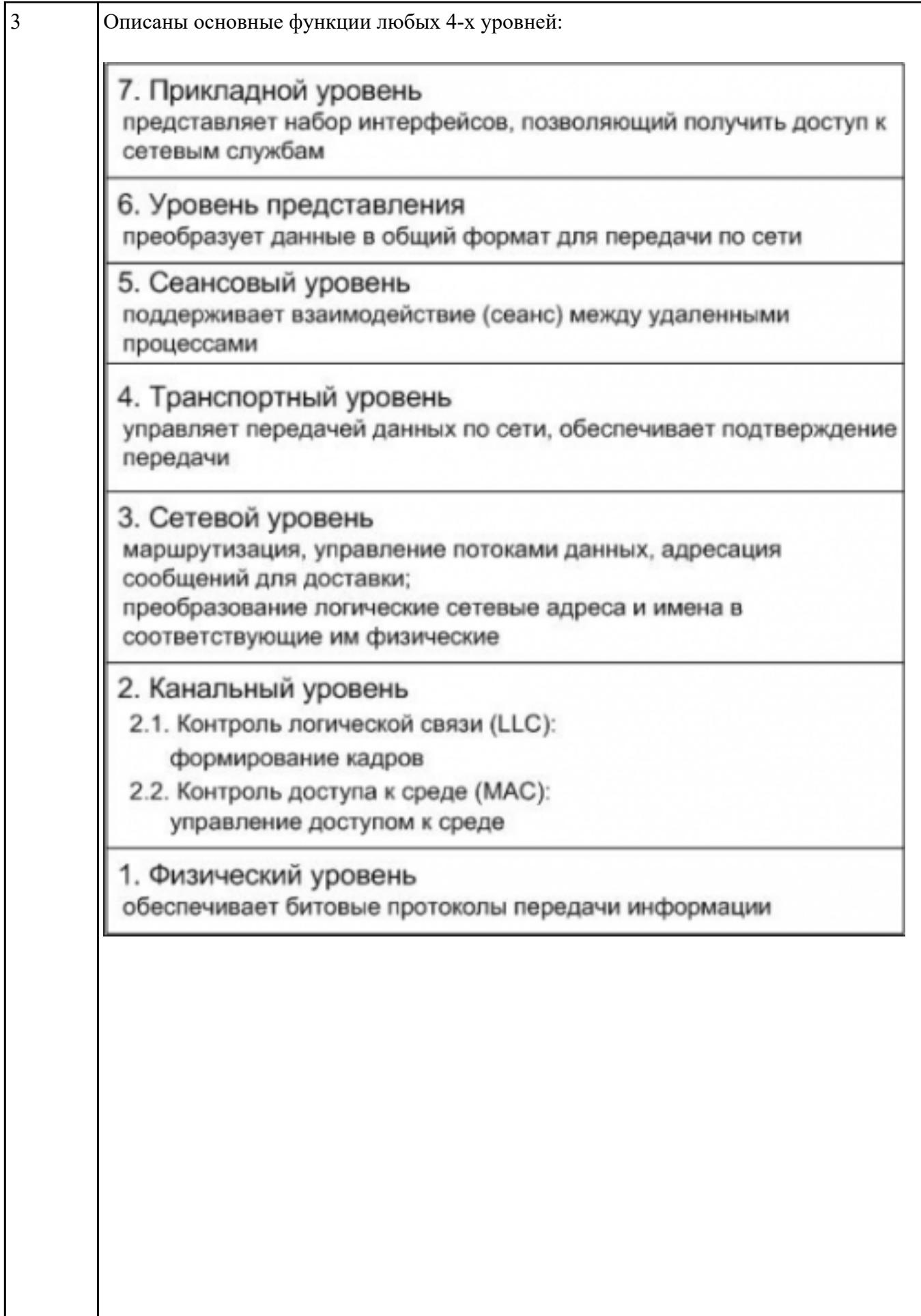

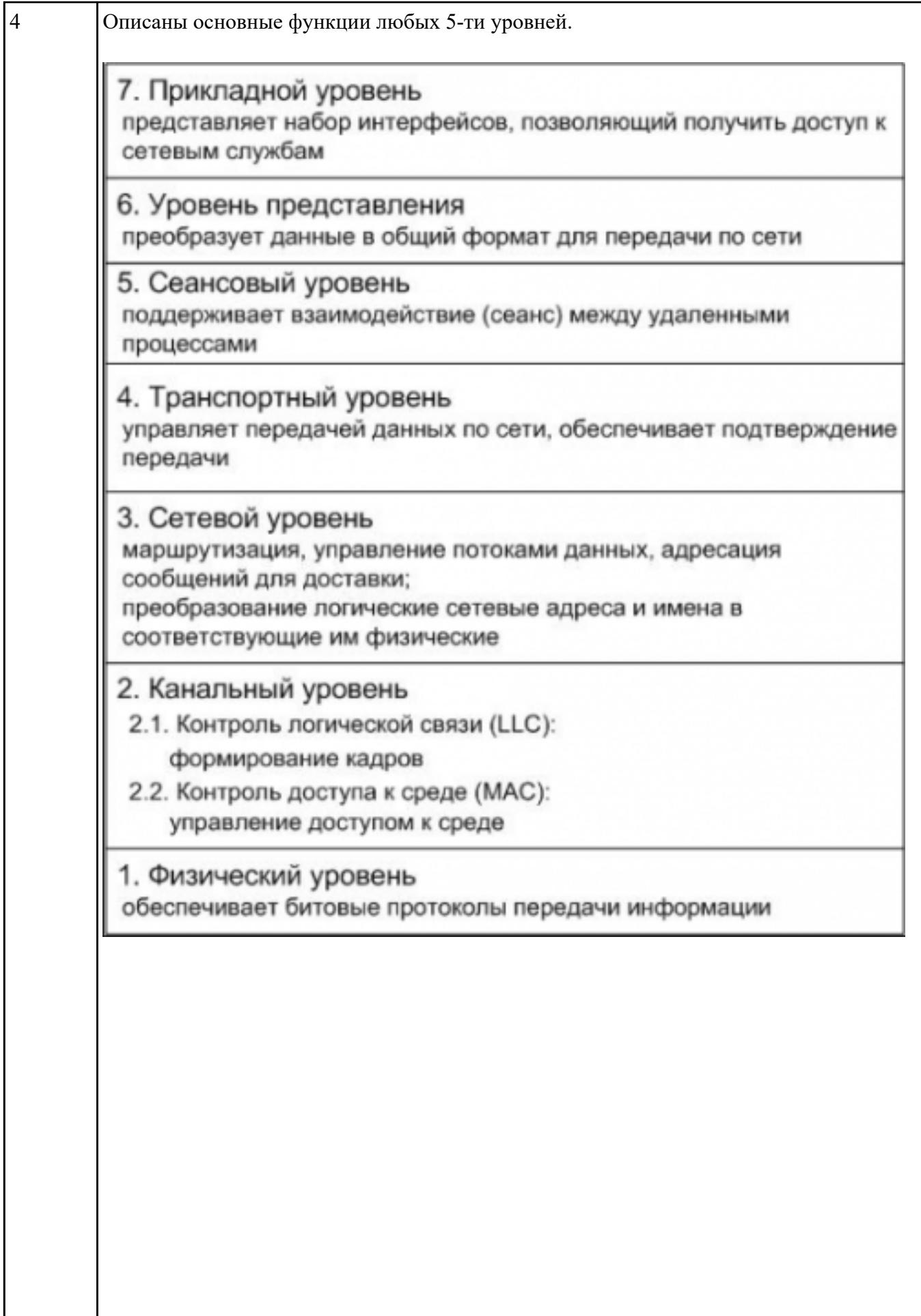

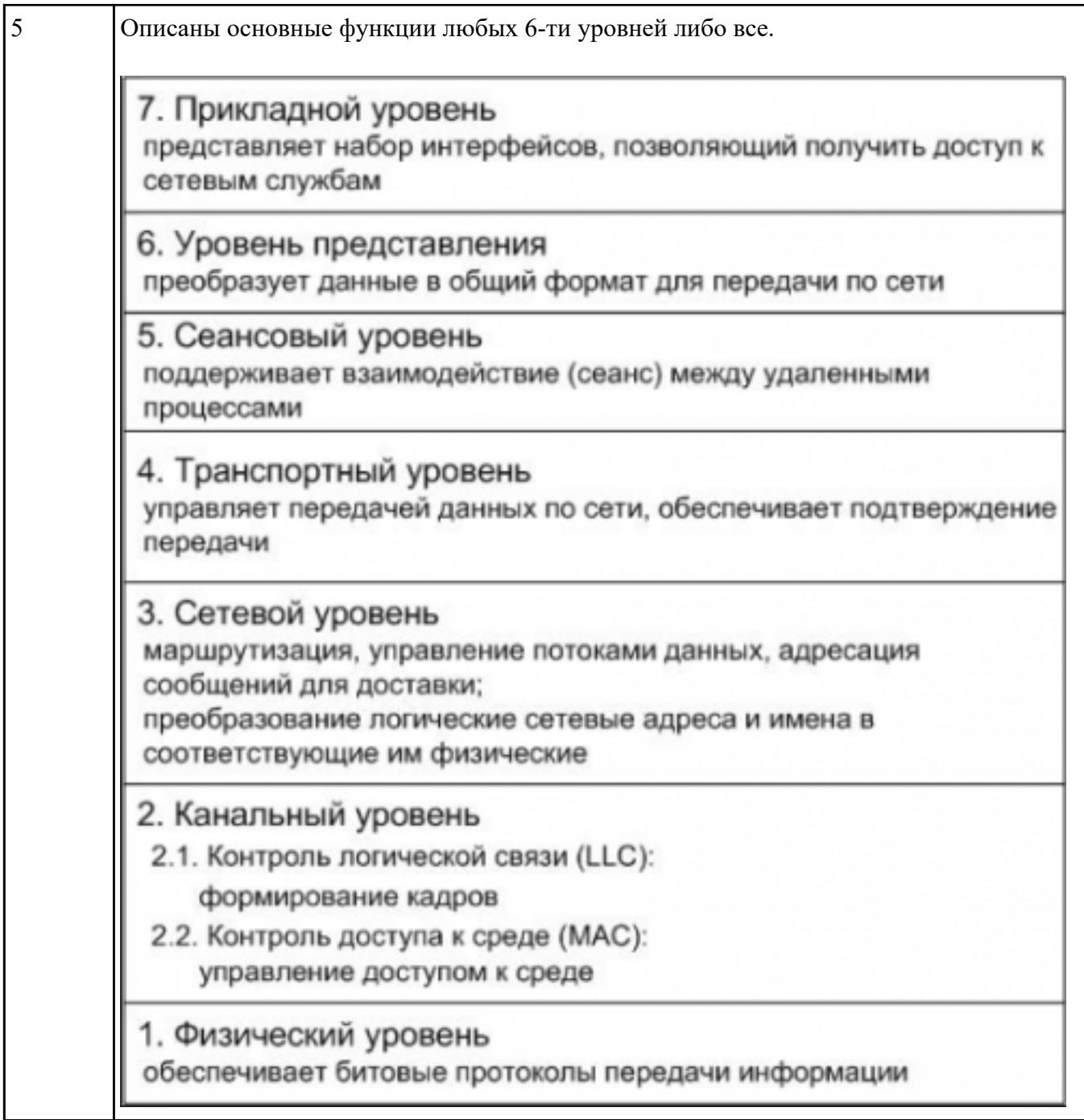

**Текущий контроль №4 Форма контроля:** Контрольная работа (Опрос) **Описательная часть: Задание №1**

Перечислить и пояснить группы протоколов, используемых для обмена данными в

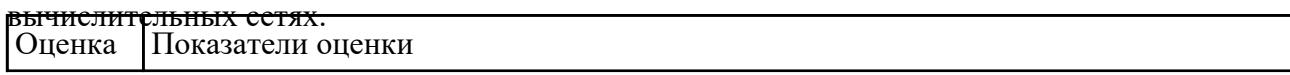

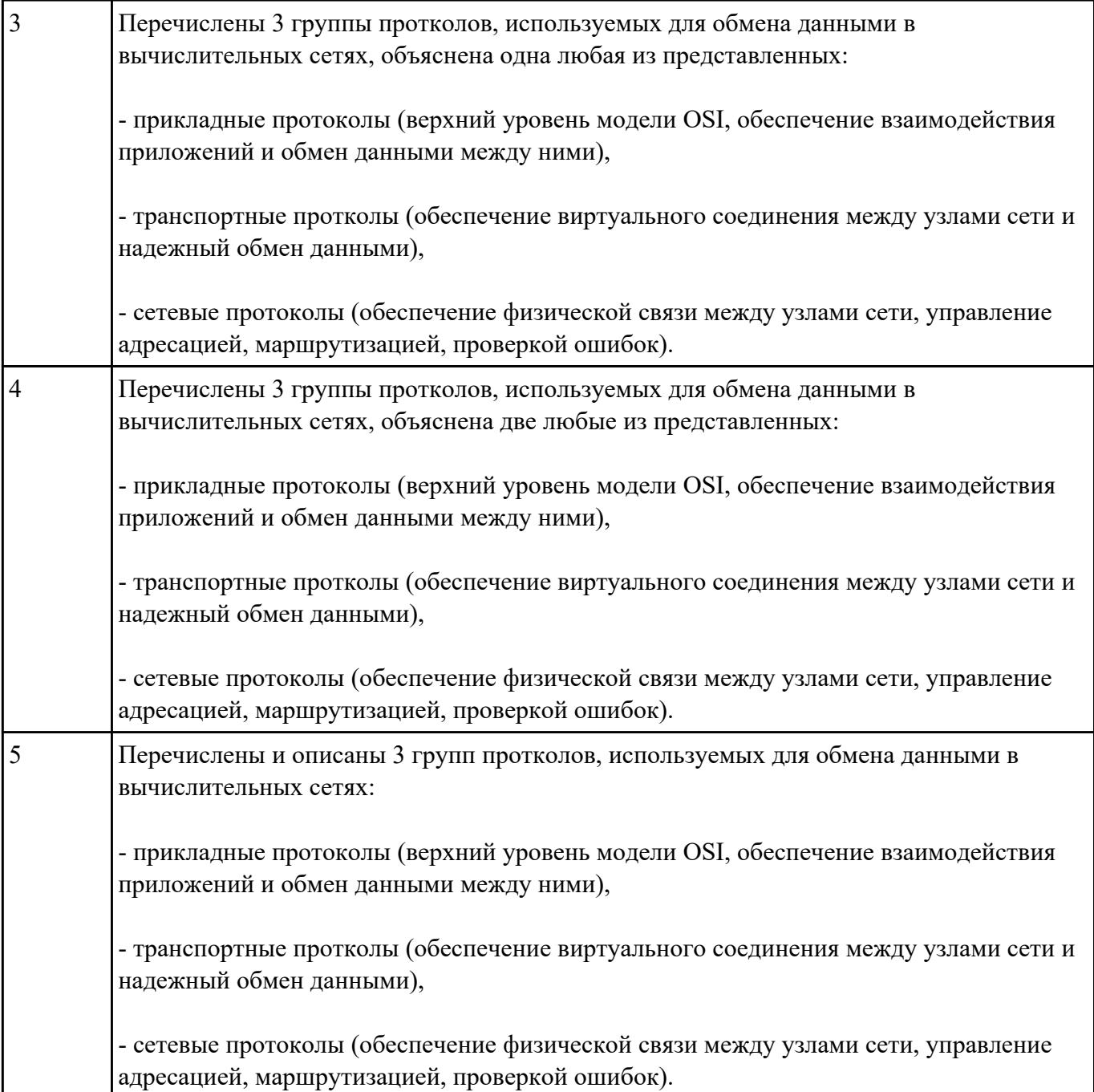

Перечислить методы, используемые для обеспечения надежности передачи данных. Описать на

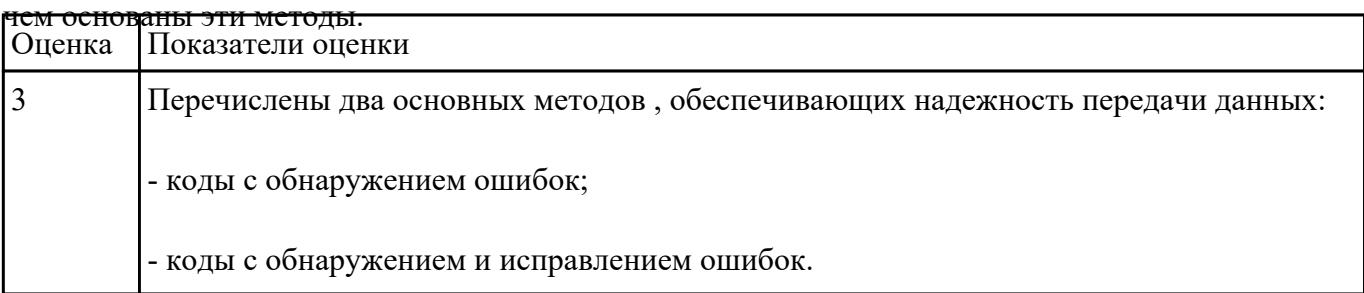

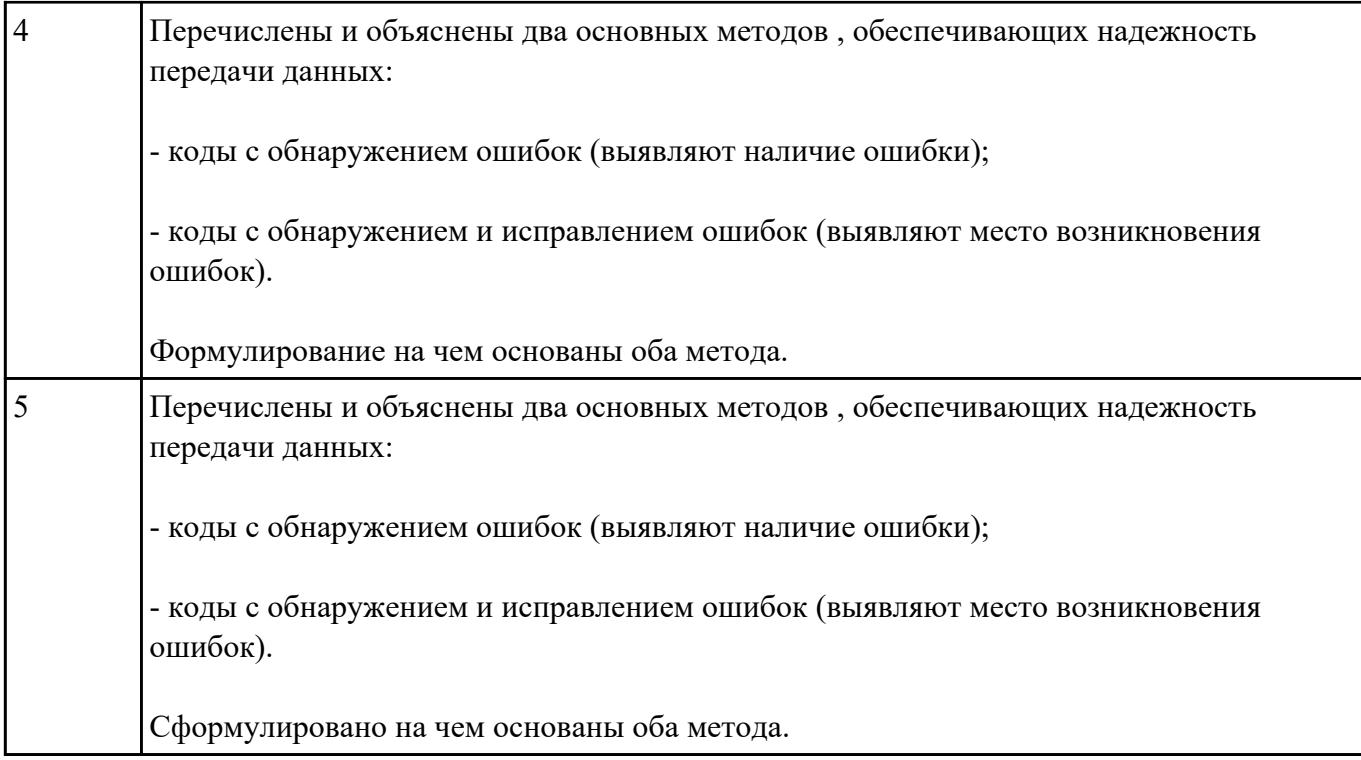

Объяснить суть проверки правильности передачи данных с помощью трех основных применяемых

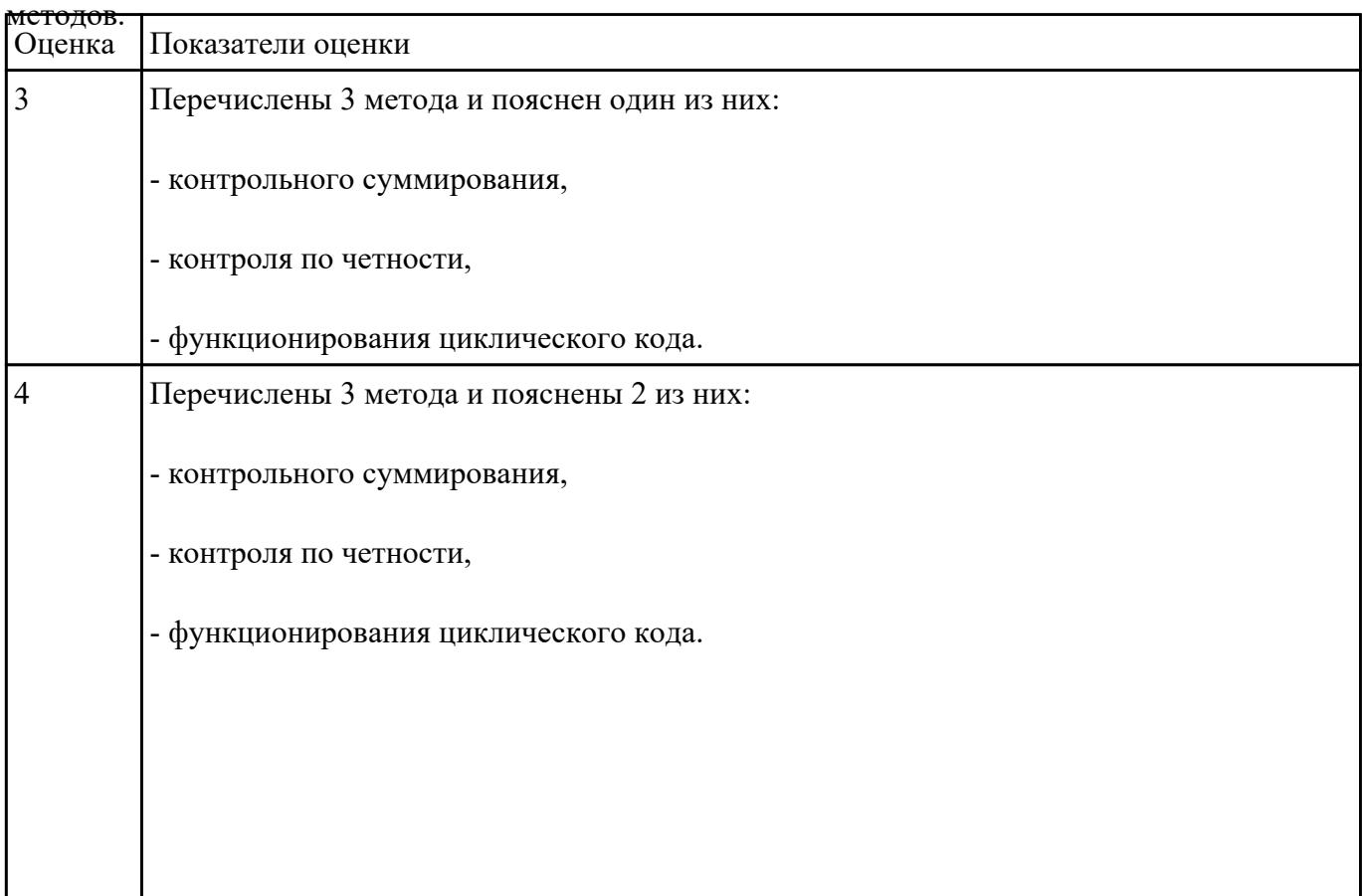

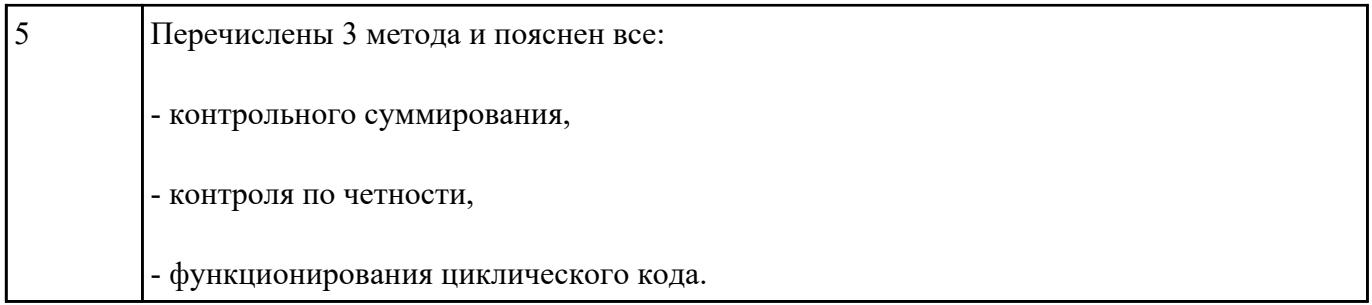

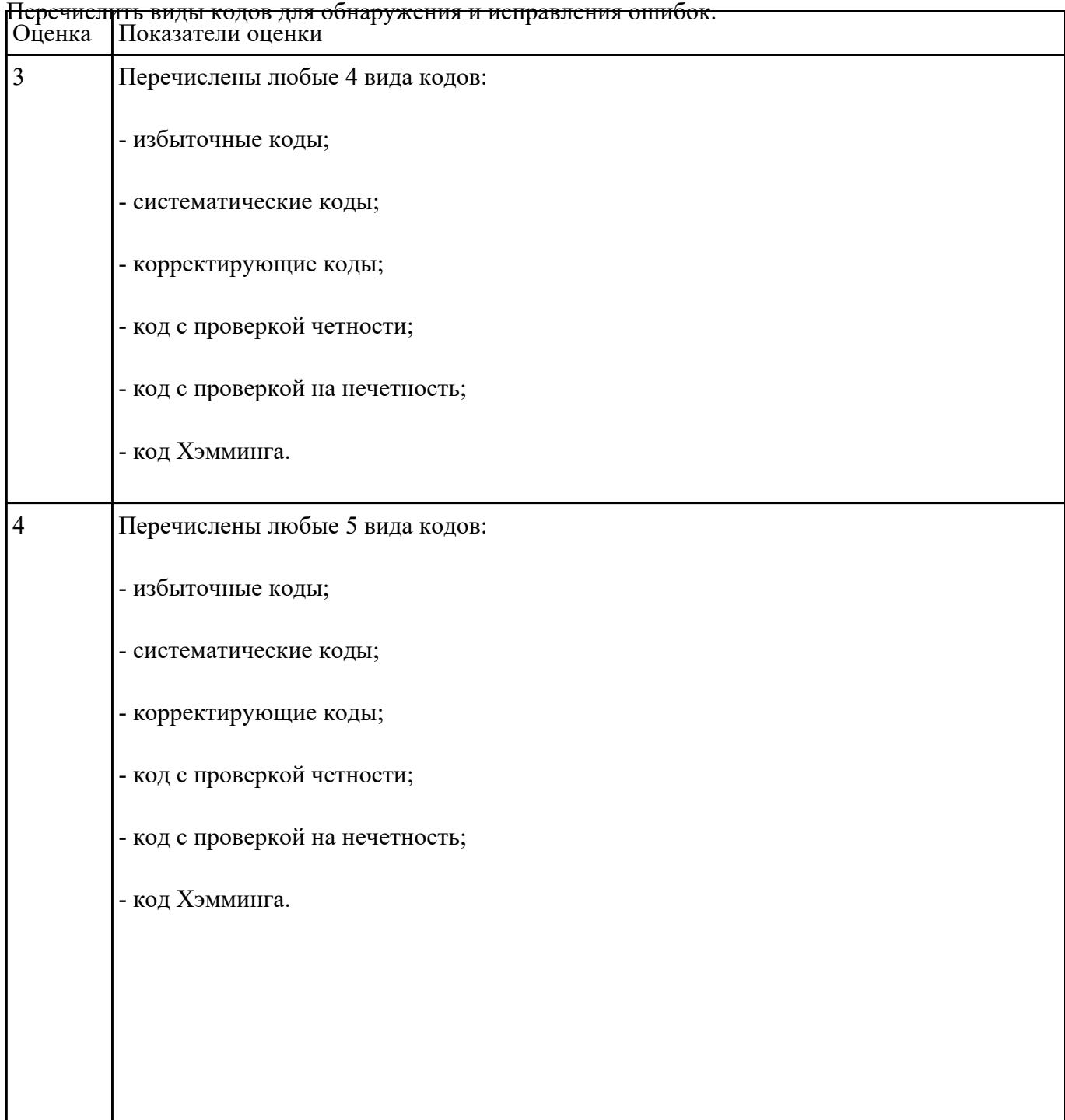

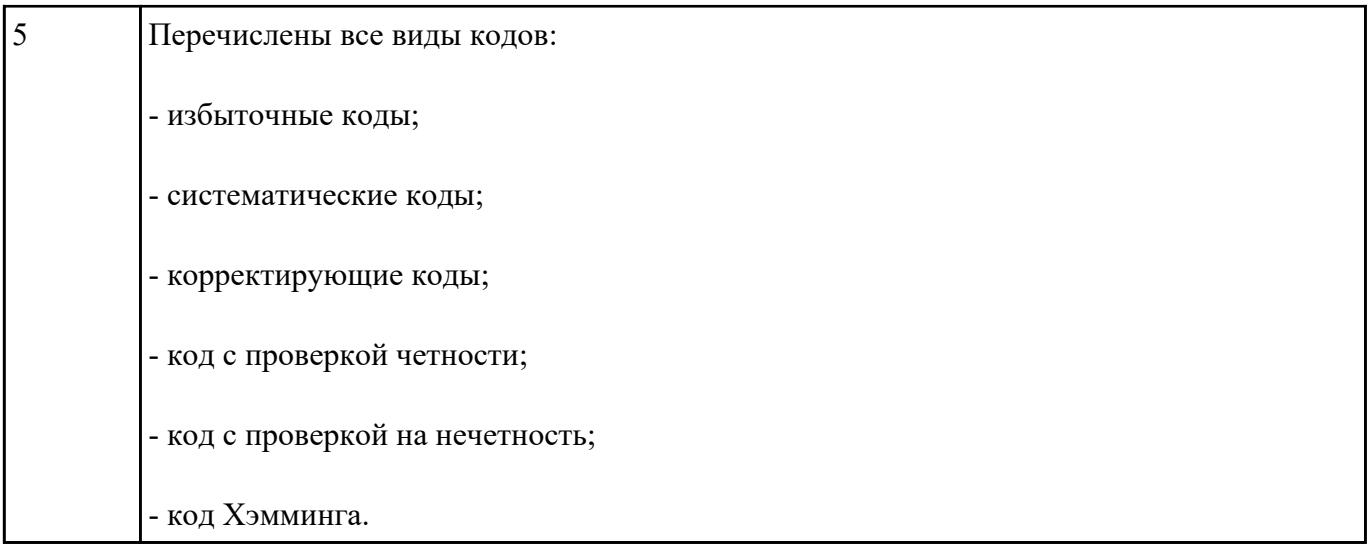

Пользуясь кодом Хэмминга найти ошибку в сообщении: 1111 1011 0010 1100 1101 1100

110.Сообщение состоит из 27 символов, из них 22 информационные, а 5 – контрольные. Это

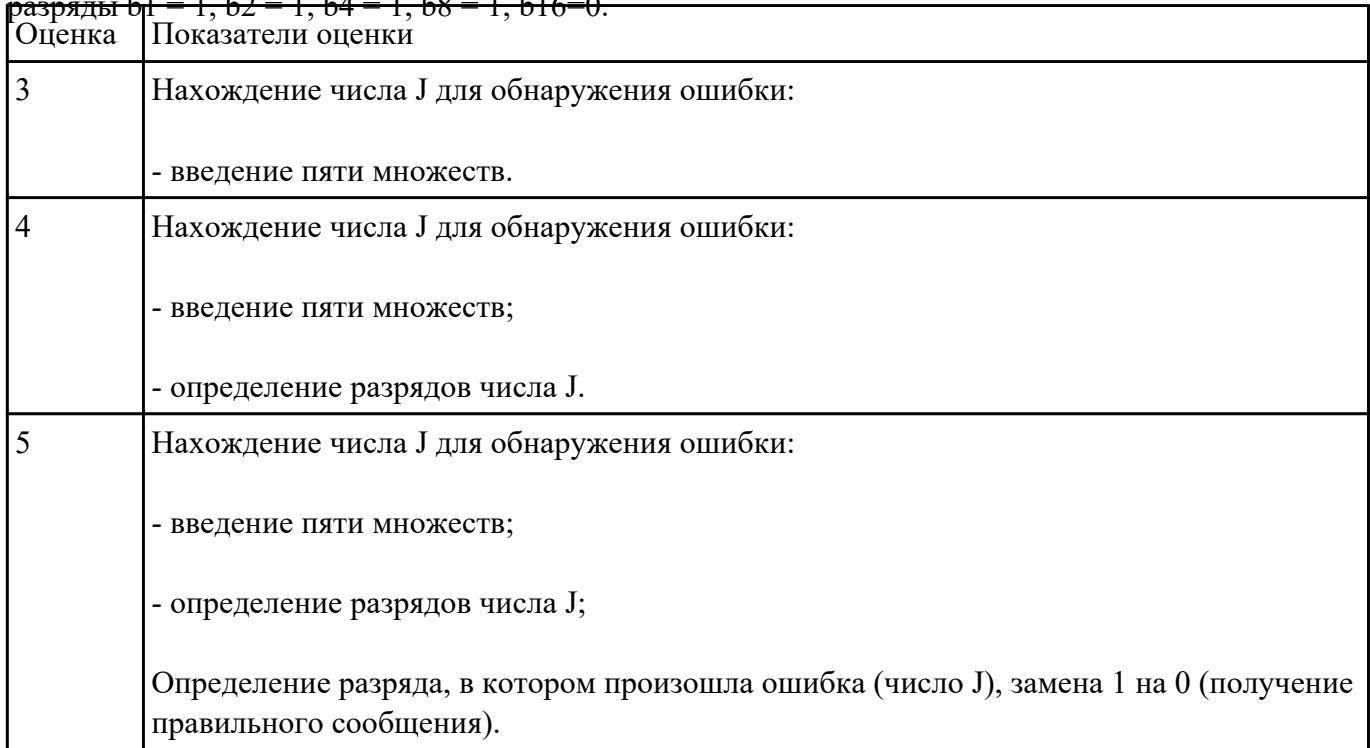

# $p_1 = 1, p_2 = 1, p_3 = 1, p_4 = 1, p_5 = 1, p_6 = 0.$

## **Задание №6**

# **Построить сеть из двух ПК и свитча, изучить таблицу коммутации.**

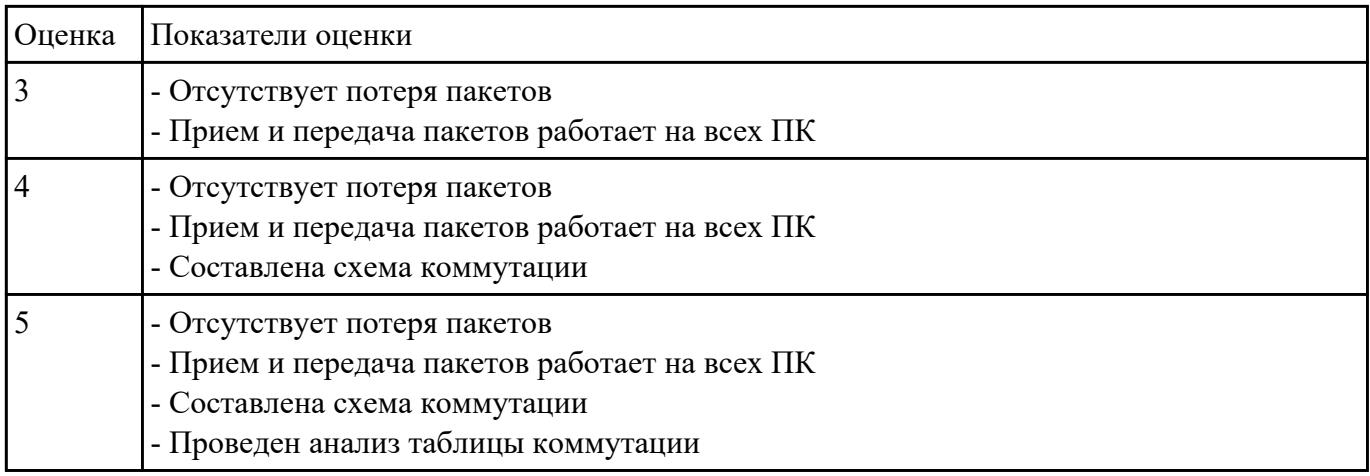

## **Текущий контроль №5**

**Форма контроля:** Практическая работа (Опрос) **Описательная часть:** Практическая работа с использованием ИКТ **Задание №1**

Оформить в письменном виде ответы на контрольные вопросы по выбору.

- 1. Опишите работу службы DHCP.
- 2. Как настраивается клиент DHCP?
- 3. Какой командой можно посмотреть текущие настройки роутера?
- 4. Какими командами настраивается сетевой интерфейс роутера?
- 5. Как просмотреть конфигурационные настройки коммутатора?
- 6. Как определить распределение вилланов по портам коммутатора?
- 7. Перечислите основные режимы конфигурации при настройке коммутатора.
- 8. Перечислите основные режимы конфигурации при настройке роутера.
- 9. Как посмотреть таблицу маршрутизации на роутере?
- 10. Какие команды формируют таблицу маршрутизации роутера?
- 11. Какими командами настраиваются вилланы на коммутаторе?
- 12. Какими командами настраивается взаимодействие между вилланами?

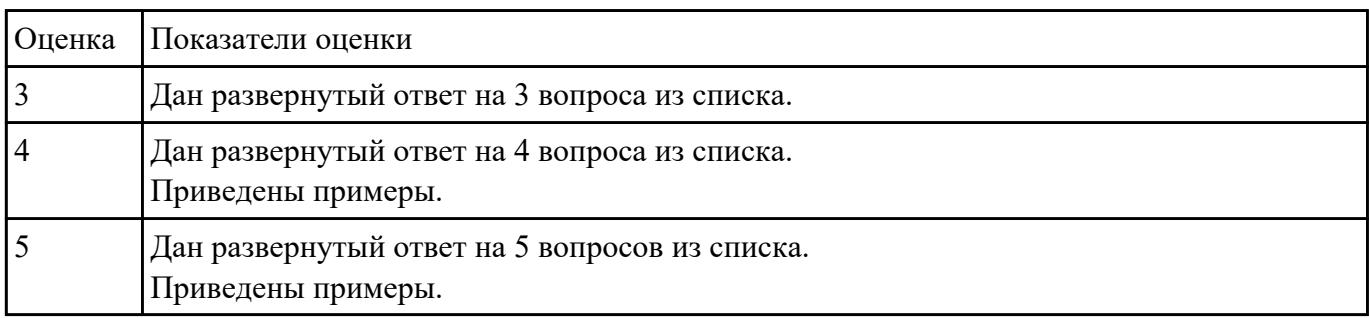

Осуществить настройку прокси-сервера с использованием различных конфигураций.

Конфигурация прокси сервера в минимальном варианте. Определение локальной и внешней сетевой карты.

Указание IP-адреса DNS серверов провайдера, добавление статических DNS записей. Настройка Log-файлов.

Установка ограничения скорости.

Применение конфигураций для авторизации.

Создание правил доступа.

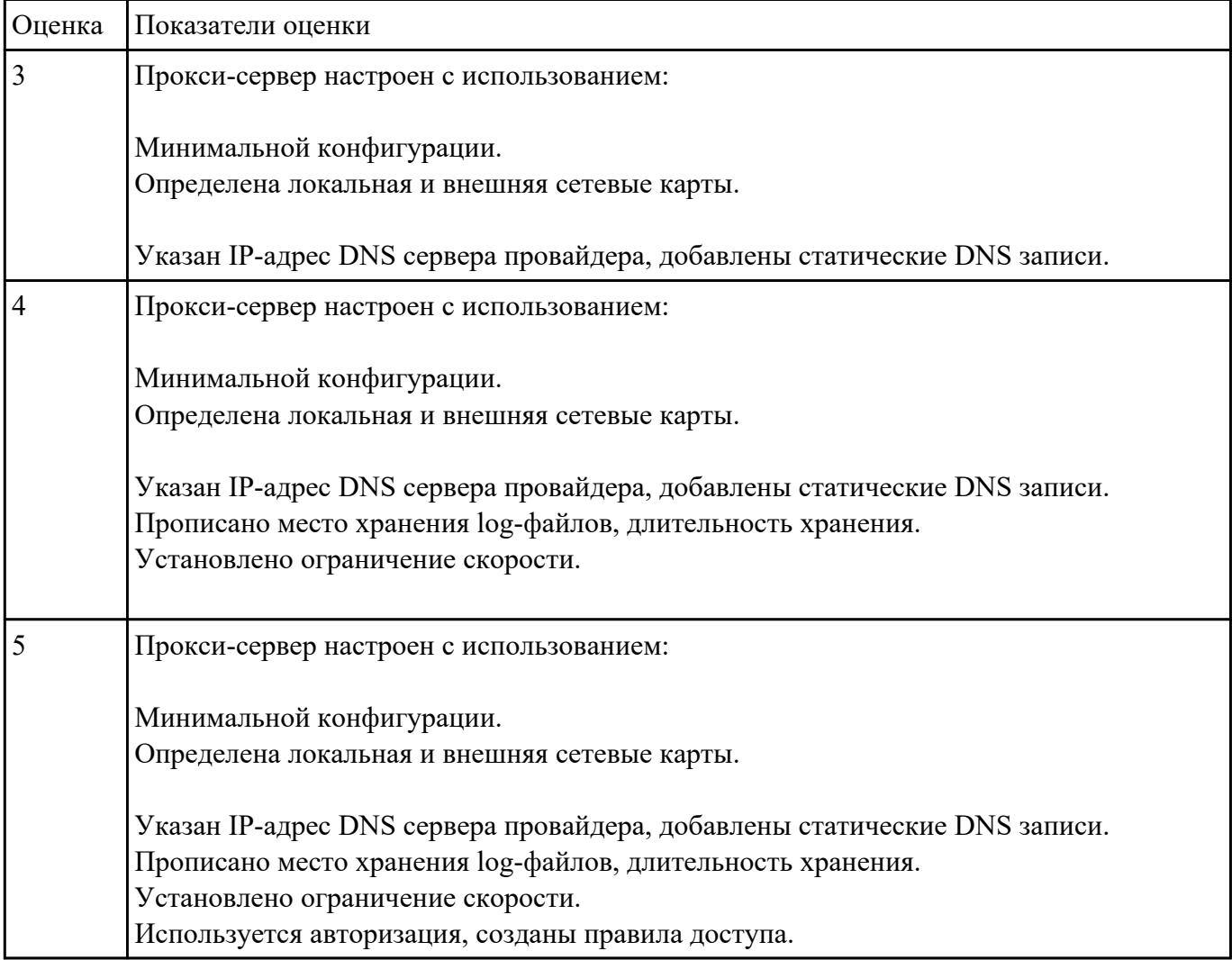

## **Описательная часть:** Практическая работа с использованием ИКТ, опрос **Задание №1**

Дать определение терминам: "маршрутизация пакетов", "маршрутизатор", "сетевой шлюз",

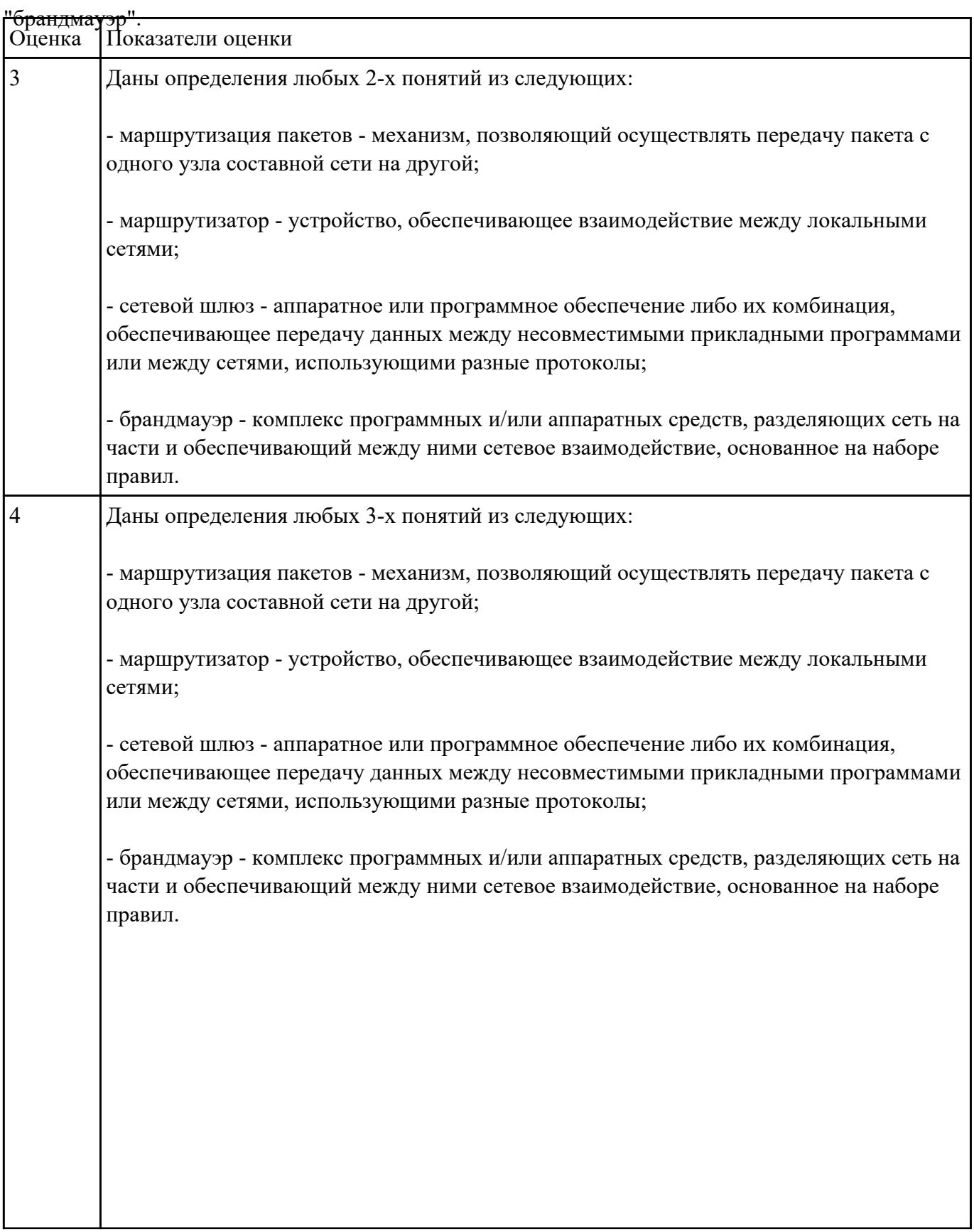

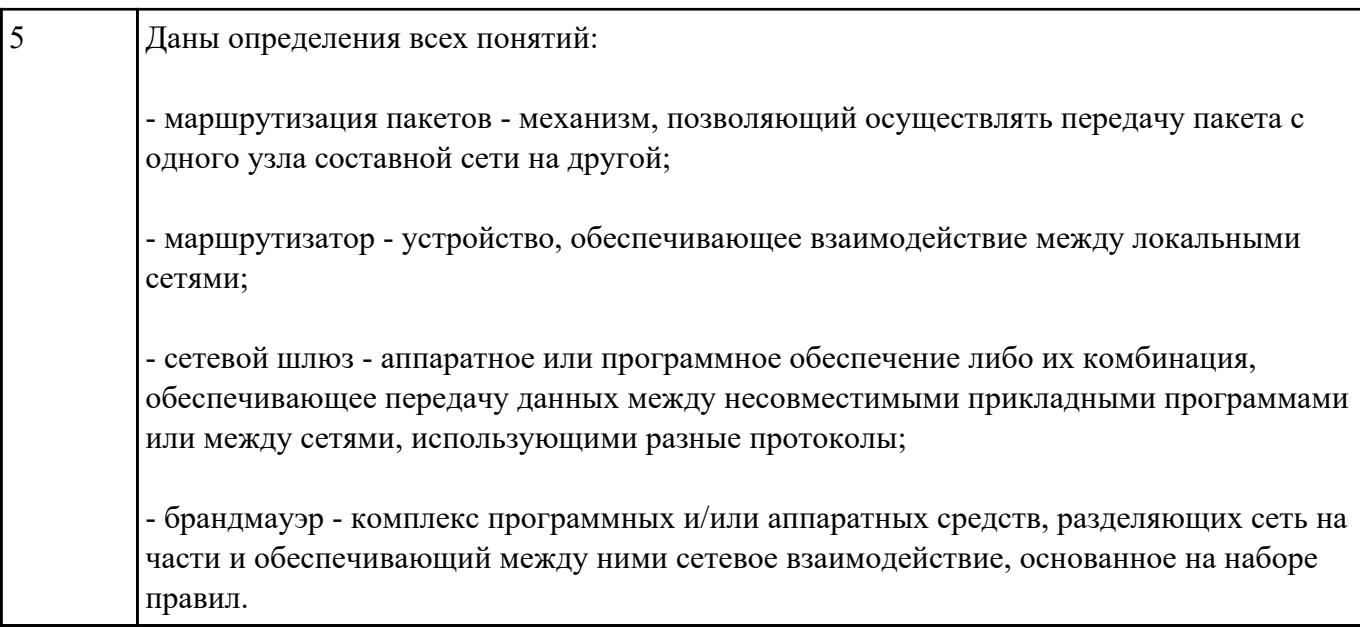

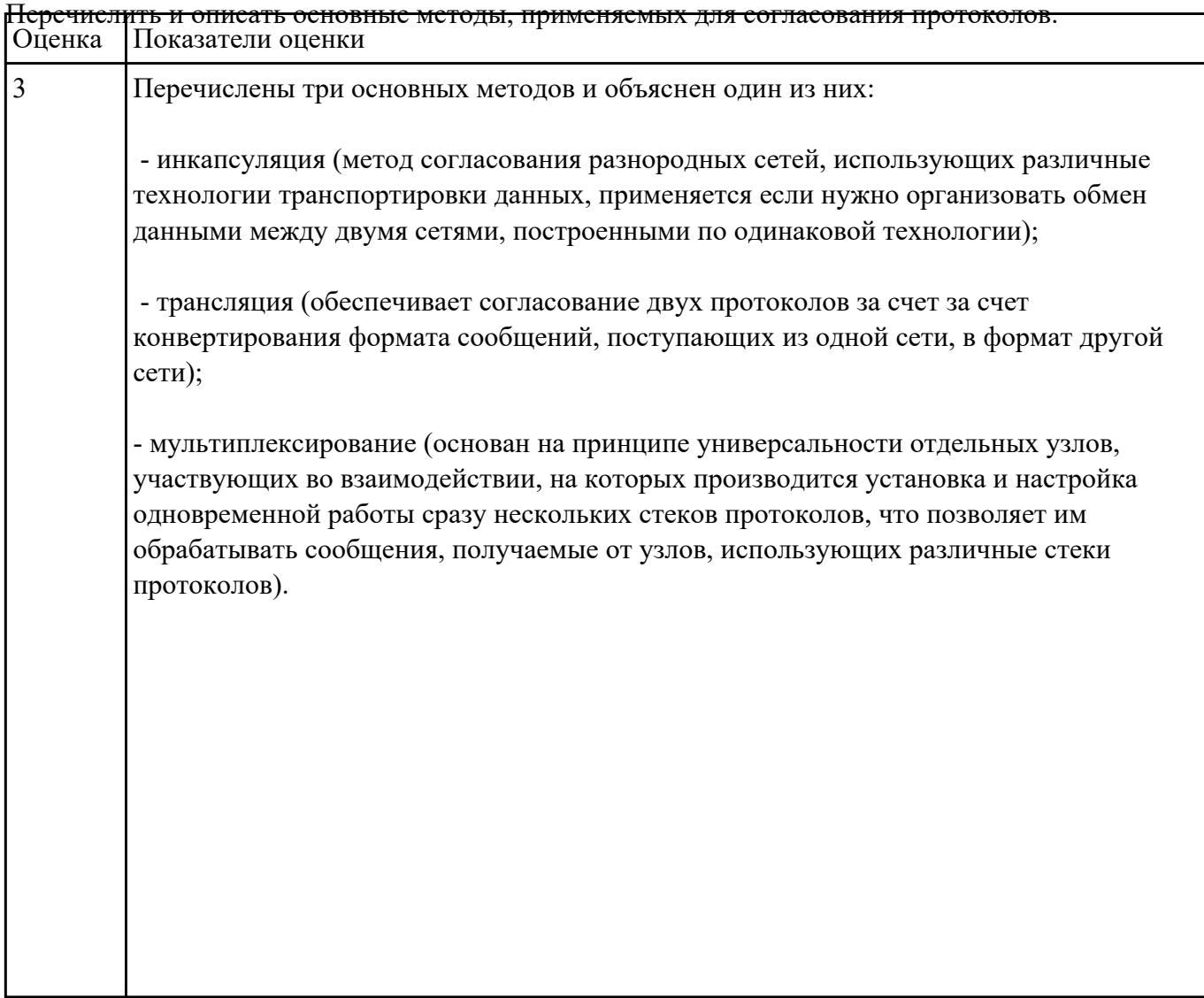

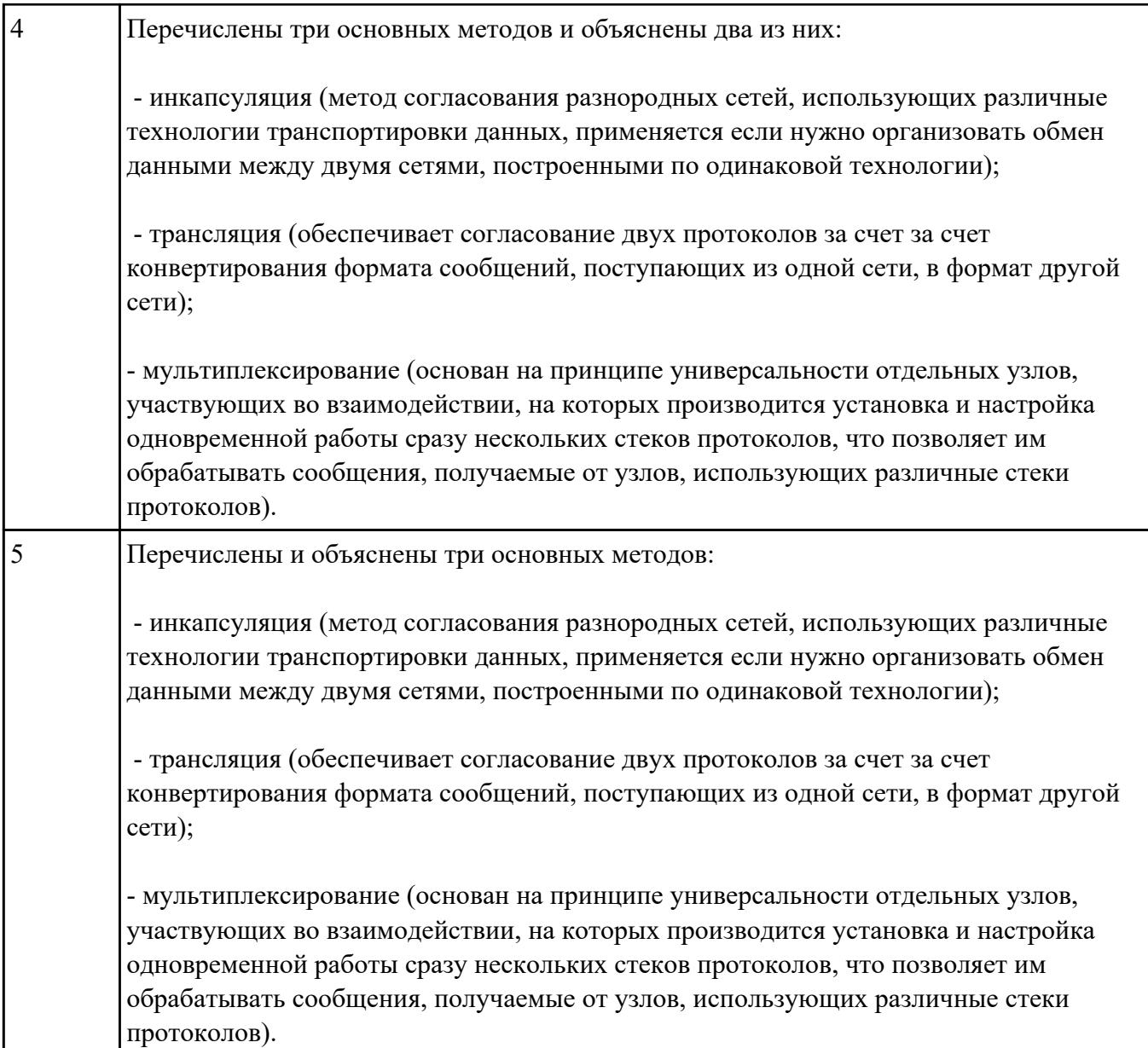

Настроить IP-адрес управляющего интерфейса коммутатора и перечислить возможные способы

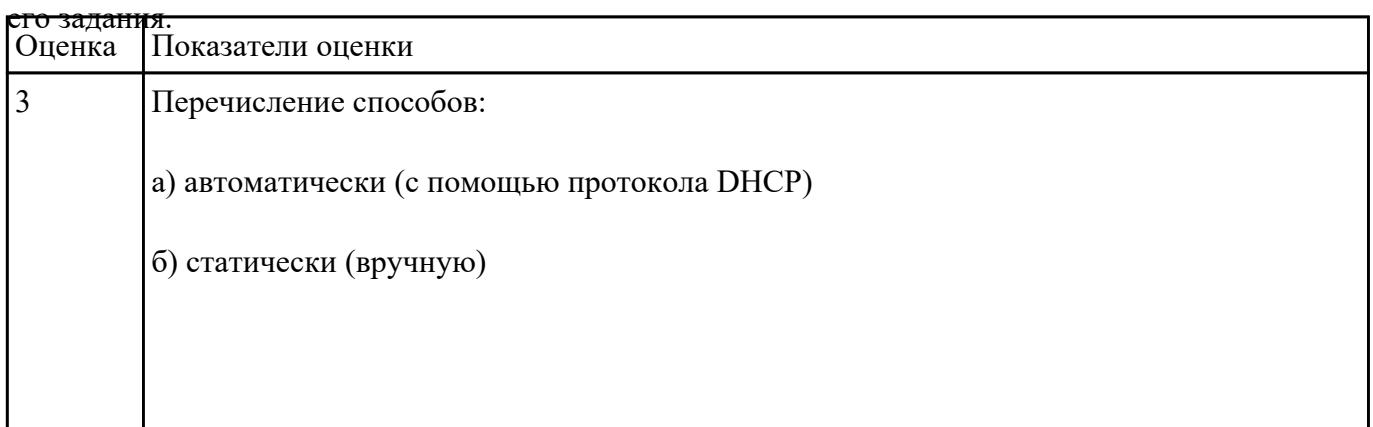

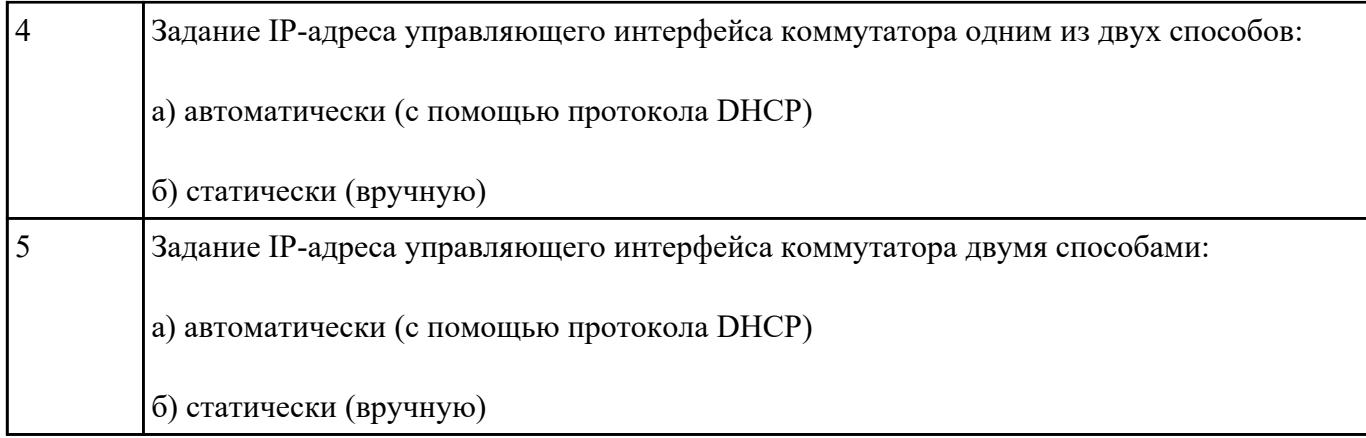

#### Произвести настройку почтовой программы Microsoft Outlook 2010 по протоколу IMAP Оценка Показатели оценки

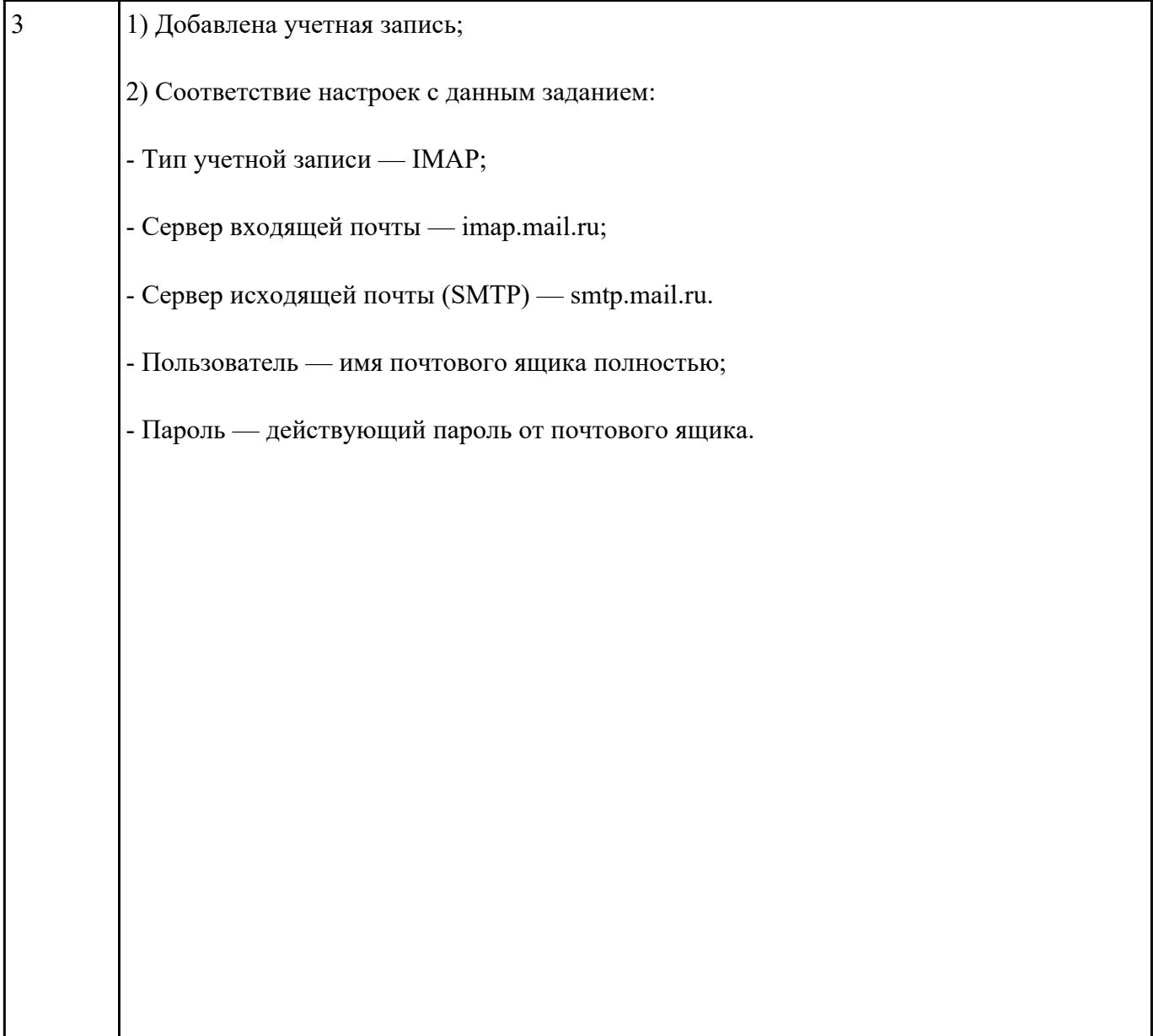

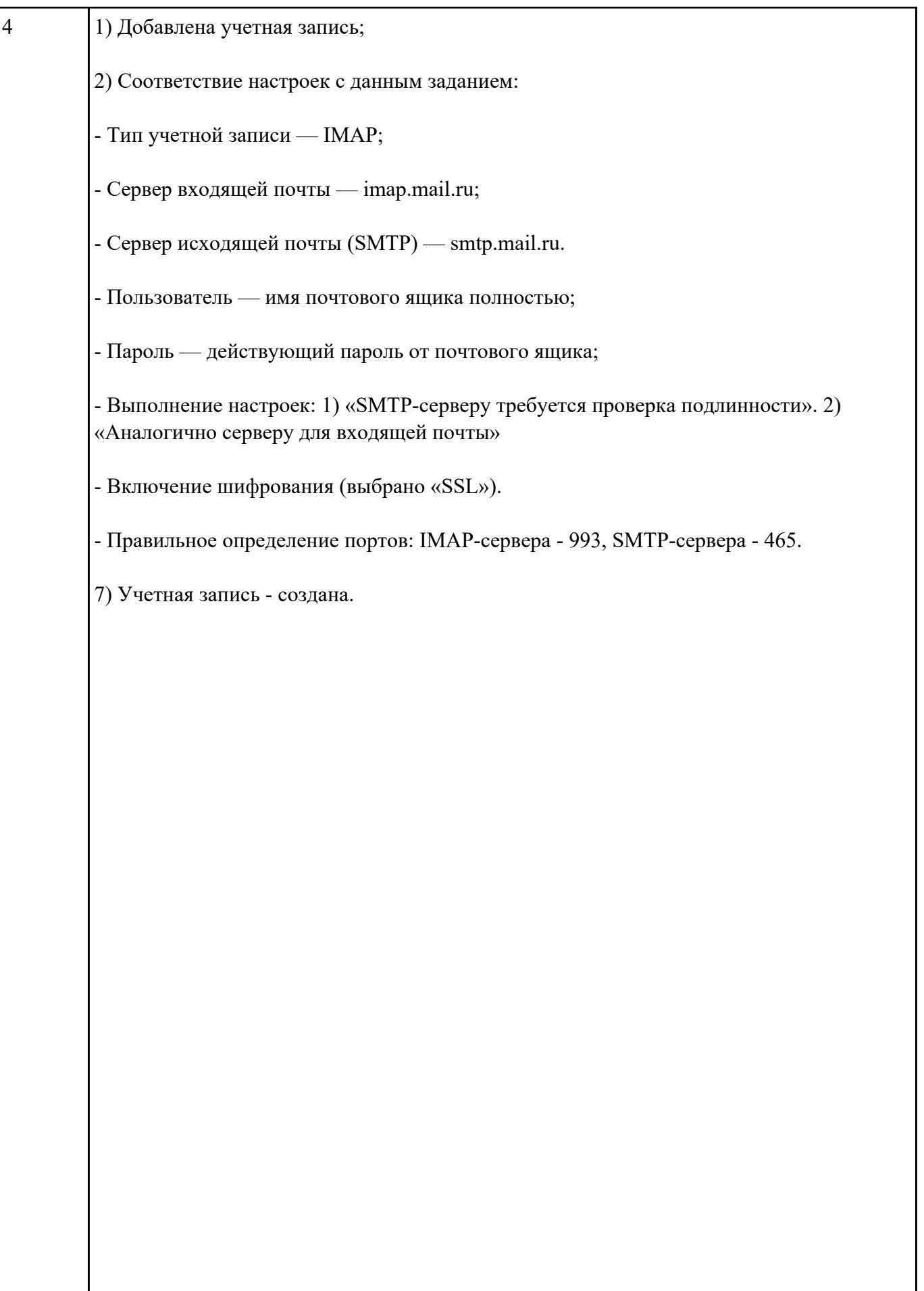

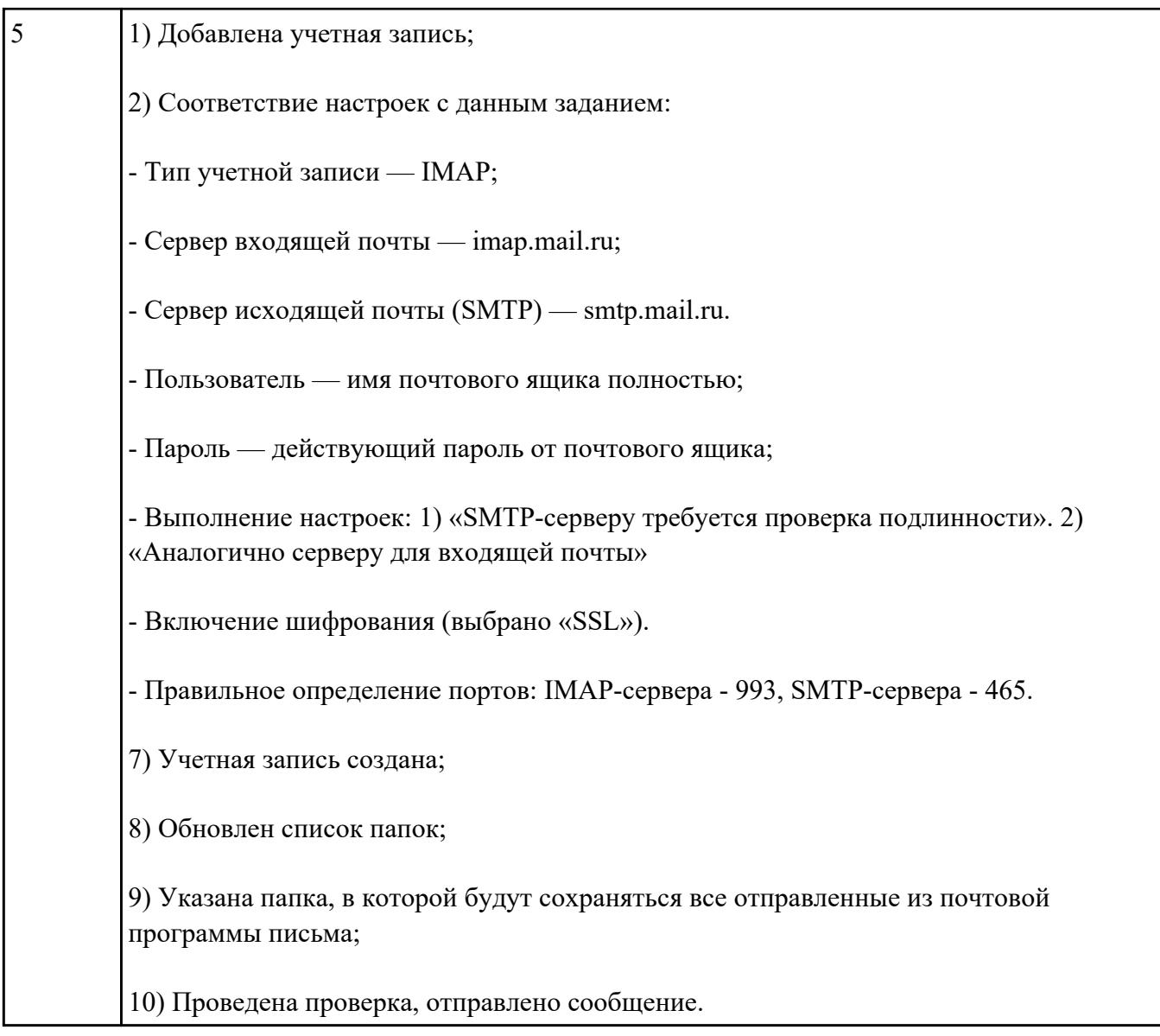

1)

Построить сеть из двух ПК и коммутатора. Настроить интерфейс между ПК. Отправить данные по протоколу TCP.

2)

Изучить таблицу коммутации, подсети маршрутизатора. Осуществить настройку шлюзов маршрутизатора.

Изучить свойства маршрутизатора.

Протестировать сеть.

Построить сеть из восьми ПК, хаба, коммутатора и роутера. Настроить ее правильную работу.

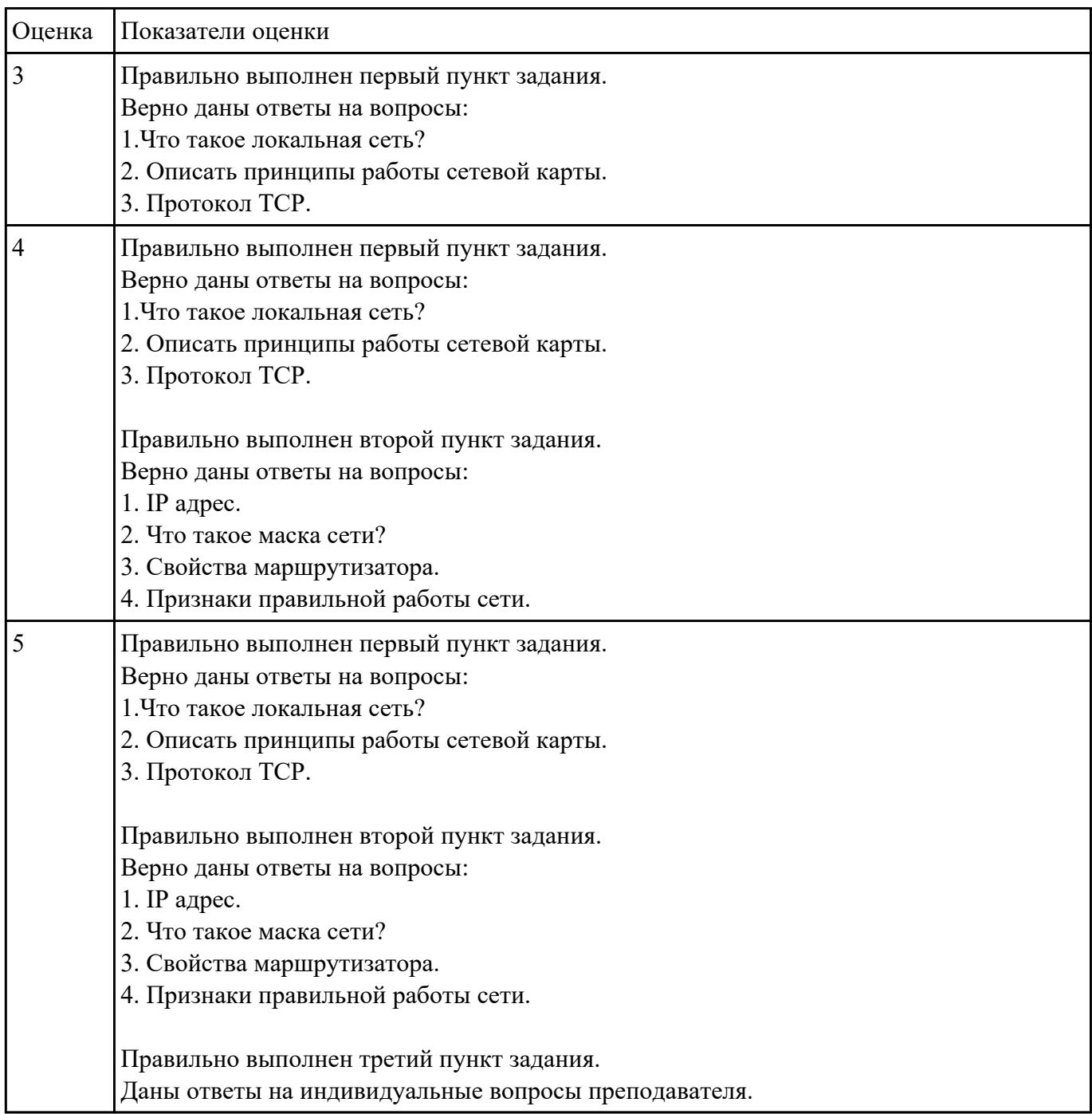

**Текущий контроль №7**

**Форма контроля:** Практическая работа (Информационно-аналитический) **Описательная часть:** Практическая работа с использованием ИКТ

3)

Установить и настроить DNS сервер:

- имя домена и сервера - любое придуманное имя, в конце которого добавить цифру без пробела номер ПК, за которым ведется работа. Выбрать первичную зону.

Идентификатор сети - 192.168.n.x., где n - номер ПК, маска подсети - 255.255.255.0

Доменное имя сервера - testerver.testdomain.com

| Оценка         | Показатели оценки                                              |
|----------------|----------------------------------------------------------------|
| 3              | Задано имя домена и сервера, идентификатор настройка неверная. |
| $\overline{4}$ | Установлен и настроен DNS сервер                               |
| 5              | Выполнена проверки настройки DNS с помощью утилиты ping:       |
|                | - правильная настройка DNS:                                    |
|                | через cmd:                                                     |
|                | ping <имя компьютера> (ping сработает)                         |
|                | ping (ping cpa6oraer);                                         |
|                | - без DNS:                                                     |
|                | ping <имя компьютера> (ping не сработает)                      |
|                | ping (ping cpaboraer).                                         |